### RAČUNARSKE PERIFERIJE I INTERFEJSI

#### Studijski programi za koje se organizuje :

-Specijalističke studije Elektrotehnike, studijski program Elektronika, Telekomunikacije i Računari (ETR), smjer Elektronika.

*Uslovljenost drugim predmetima:* Nema formalnih uslova. Podrazumijeva se<br>esznavanie C/C++ jazika poznavanje C/C++ jezika.

Ciljevi izučavanja predmeta: Interfejsi (međusklopovi) i periferije (spoljni uređaji) povezuju računare sa spoljašnjom sredinom. Cilj ovog predmeta je da studenti ovladaju znanjem i tehnikama, pomoću kojih će moći da uz pomoć računara (automatski) prikupljaju informacije iz spoljašnjeg svijeta i da upravljaju procesima van računara. Osim teoretskog dijela, značajna pažnja se poklanja praktičnom radu.

*Metod nastave i savladanja gradiva:* Predavanja, računske vježbe i vježbe u računarskoj učionici / laboratoriji. Učenje i samostalna izrada praktičnih zadataka. Konsultacije.

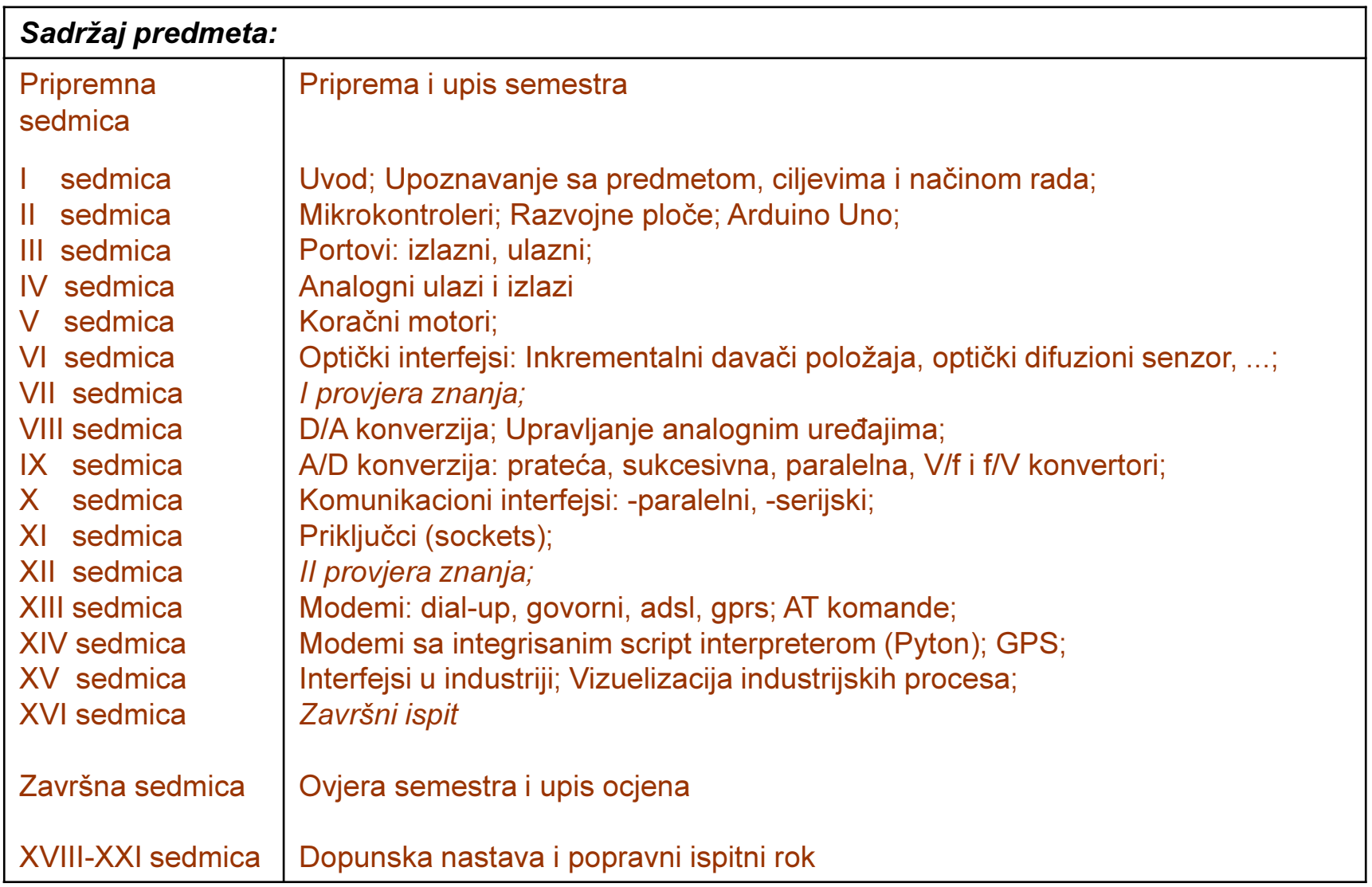

Opterećenje studenata na predmetu

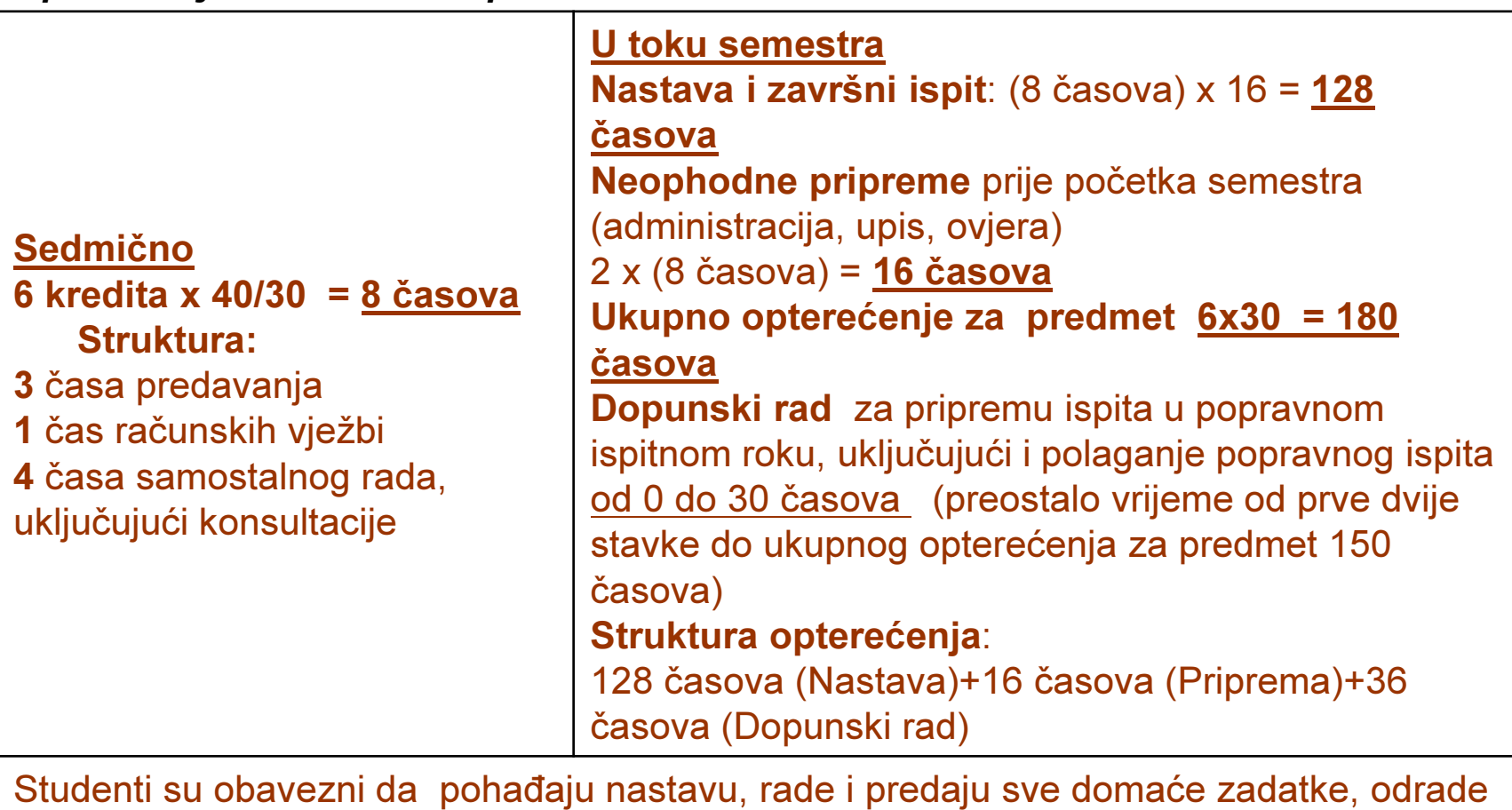

laboratorijske vježbe i obje provjere znanja.

Literatura:

Osnovna i pomoćna literatura u elektronskom obliku na www.etf.ac.mePraktični zadaci za laboratorijske vježbe na www.etf.ac.meZ.Mijanović i ostali, »Računarski interfejsi i periferije«, Univerzitet Crne Gore

#### Oblici provjere znanja i ocjenjivanje:

-Bodovi na vjezbama 24

-Provjera znanja 26 poena

-Završni ispit 50 poena.

-Prelazna ocjena se dobija ako se kumulativno sakupi najmanje 50 poena.

#### Posebnu naznaku za predmet:

U slučaju da je to potrebno nastava se može izvoditi i na engleskom jeziku.

#### Što je mikrokontroler?

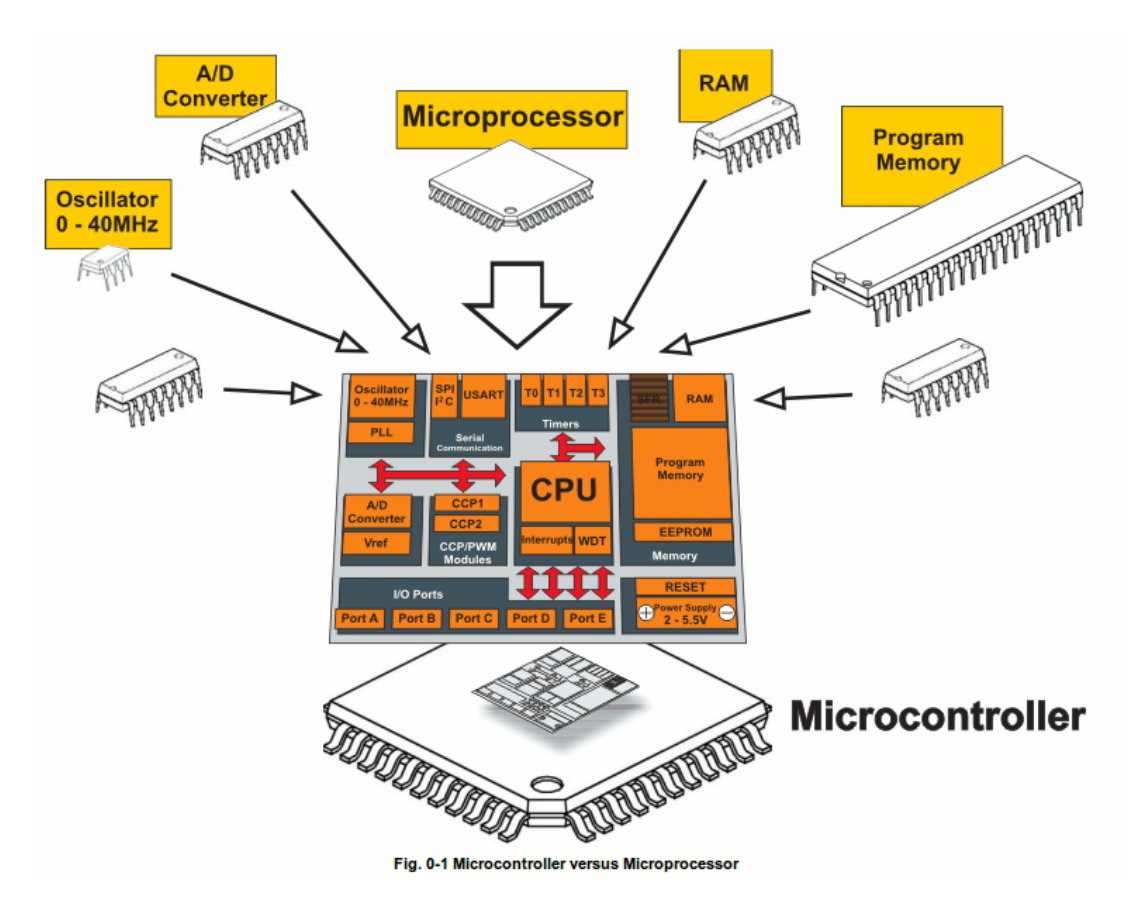

- $\bullet$  Mali kompjuter u jednom čipu
	- Sadrži procesor, memoriju, i ulaze/izlaze
- Tipično je "**ugrađen**" unutar nekih uređaja i kontroliše njihov rad  $\bullet$
- •Mikrokontroler je često mali i jeftin.

#### Što je mikrokontroler?

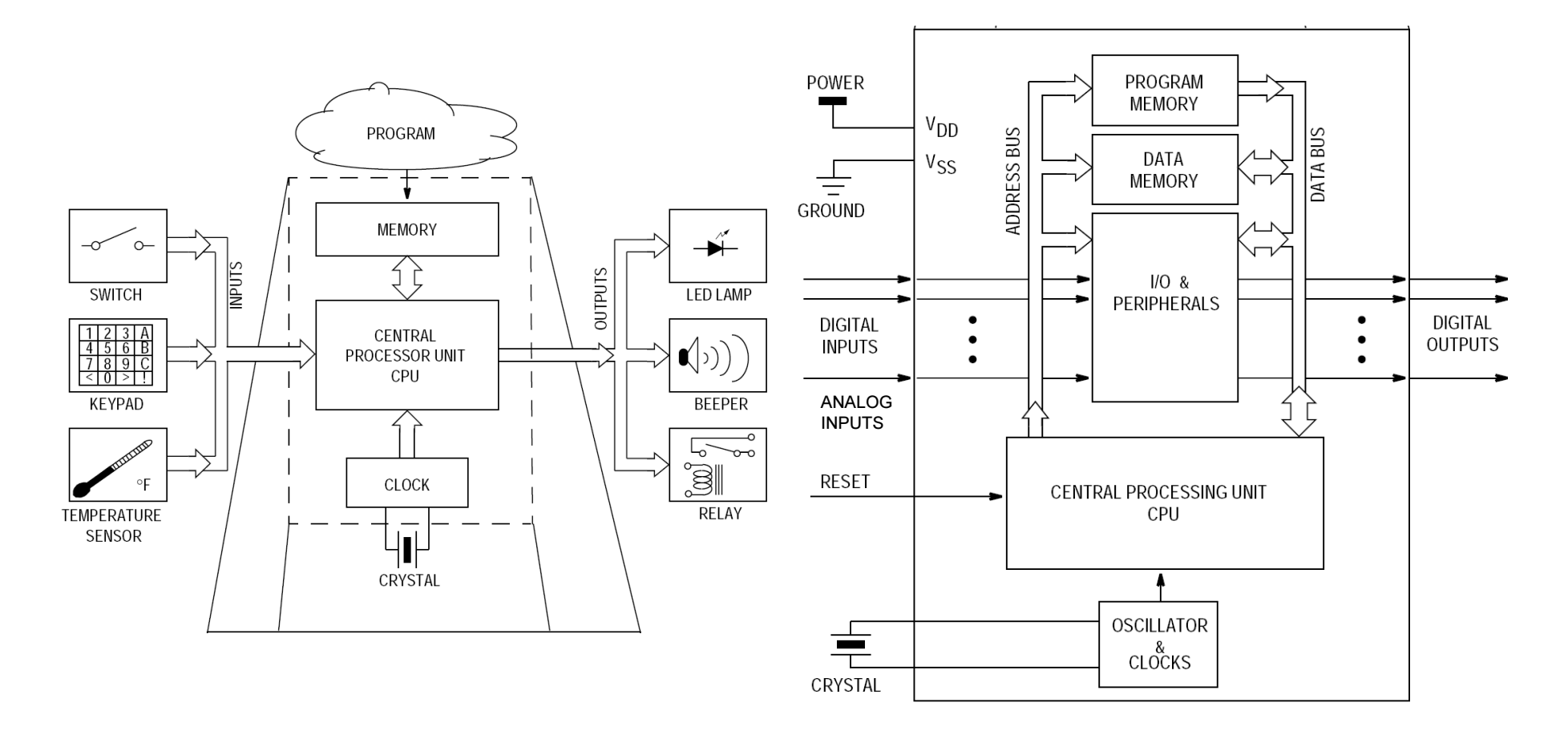

Što je razlika između '*Digital* Input' i '*Analog* Input'?

#### Mikrokontroleri – definicija

- Programeri rade u virtuelnom svijetu.
- Uređaji rade u fizičkom svijetu.
- Kako povezati vituelni i fizički svijet?
- Uvedite mikrokontroler.
- Mikrokontroler je u osnovi mali računar koji posjeduje programabilne ulaze i izlaze opšte namjene.
- Ulazi mogu biti upravljani od strane fizičkog okruženja dok izlazi mogu upravljati fizičkim okruženjem.

# Što je razvojna ploča?

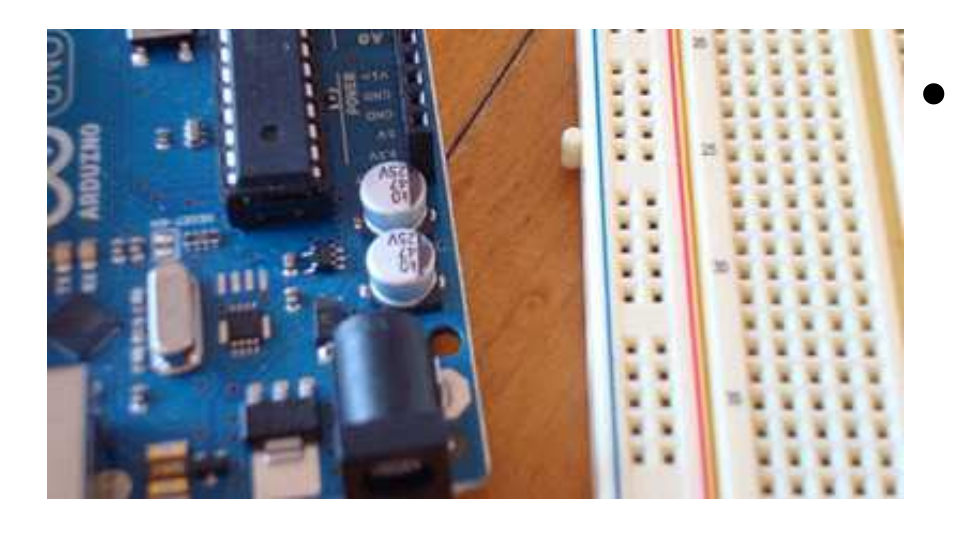

• Štampana matična ploča dizajnirana da olakša rad sa mikrokontrolerom

- • Razvojna ploča tipično uključuje:
	- •napojno kolo;
	- •programerski interfejs;
	- •Lako dostupne ulazno/izlazne pinove.

#### Arduino – Zvanična definicija

- Uzeto sa zvaničnog web sajta (arduino.cc):
	- – Arduino je open-source elektronska prototipna platforma zasnovana na fleksibilnom, jednostavnom za upotrebu, hardveru i softveru.
	- – Namijenjen je dizajnerima, hobistima, i svima drugima koji su zainteresovani za kreiranje interaktivnih objekata i okruženja.

# Zašto Arduino?

- Bez obzira na razlog, Arduino platforma je postala de fakto standard.
	- – Postoji puno realizovanih, dostupnih, projekta koji koriste arduino platformu.
- Teži ravnoteži između jednostavnosti upotrebe i korisnosti.
	- – Programski jezici se uglavnom vide kao glavna poteškoća.
	- Arduino C je značajno uproštena verzija C++.
- Nije skup.

### Tipovi Arduino-a

- Više različitih verzija
	- –Broj ulaznih/izlaznih kanala
	- –— Oblik (gabariti)
	- –<mark>– Procesorska</mark> snaga
- Leonardo
- •Due
- Micro
- LilyPad
- Esplora
- •Uno

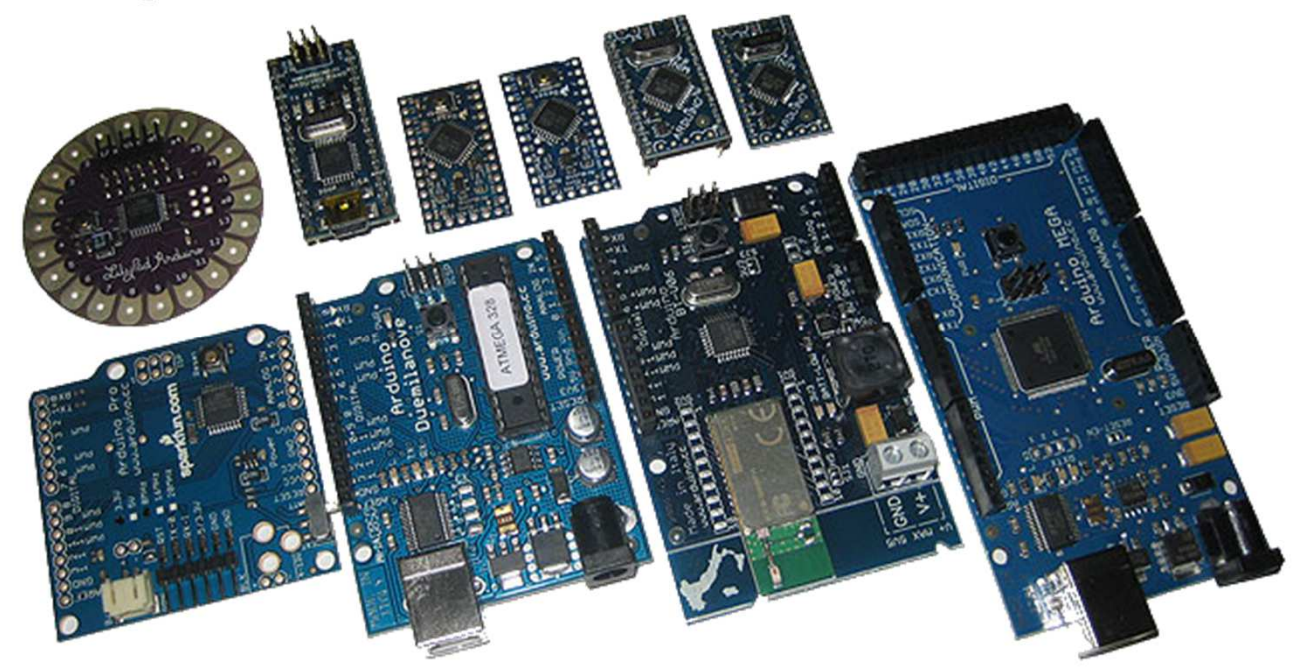

#### Leonardo

- U poređenju sa Uno, malo unapijedjen.
- Koristi ATmega32u4 mikrokontroler koji ima ugrađenu USB komunikaciju
	- Nema potrebe za dodatnim mikrokontrolerom
	- Može se prikazati PC-u kao miš ili tastatura

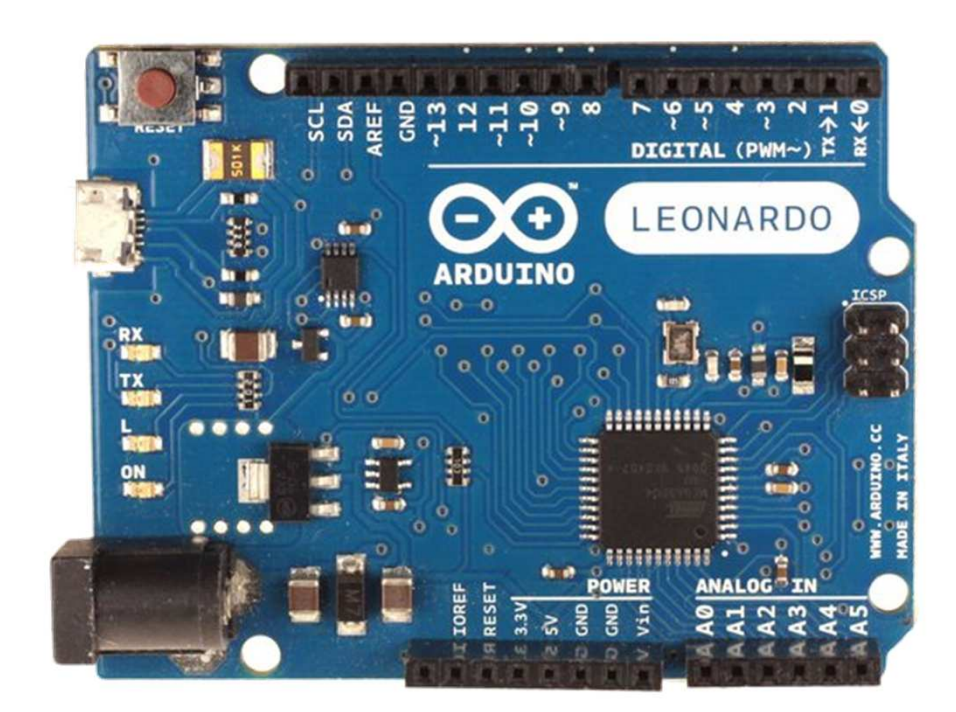

#### Due

- Mnogo brži procesor, mnogo više pinova
- Radi na 3.3 volta
- Izgledom sličan Mega

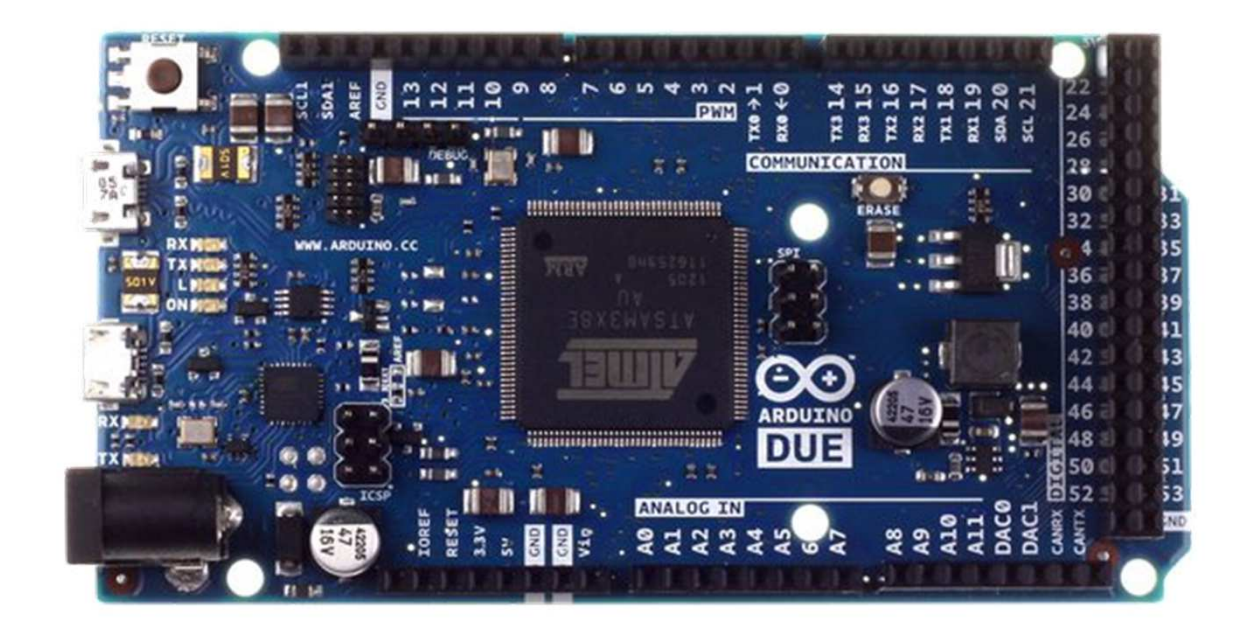

## Micro

- Kad je veličina važna: Micro, Nano, Mini
- Uključuju sve funkcionalnosti Leonardo-a

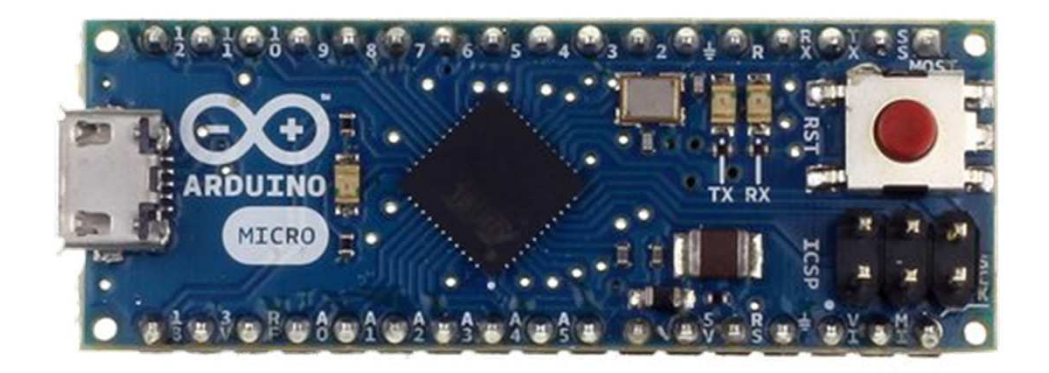

# LilyPad

• LilyPad je pogodan za primjenu na odjeći.

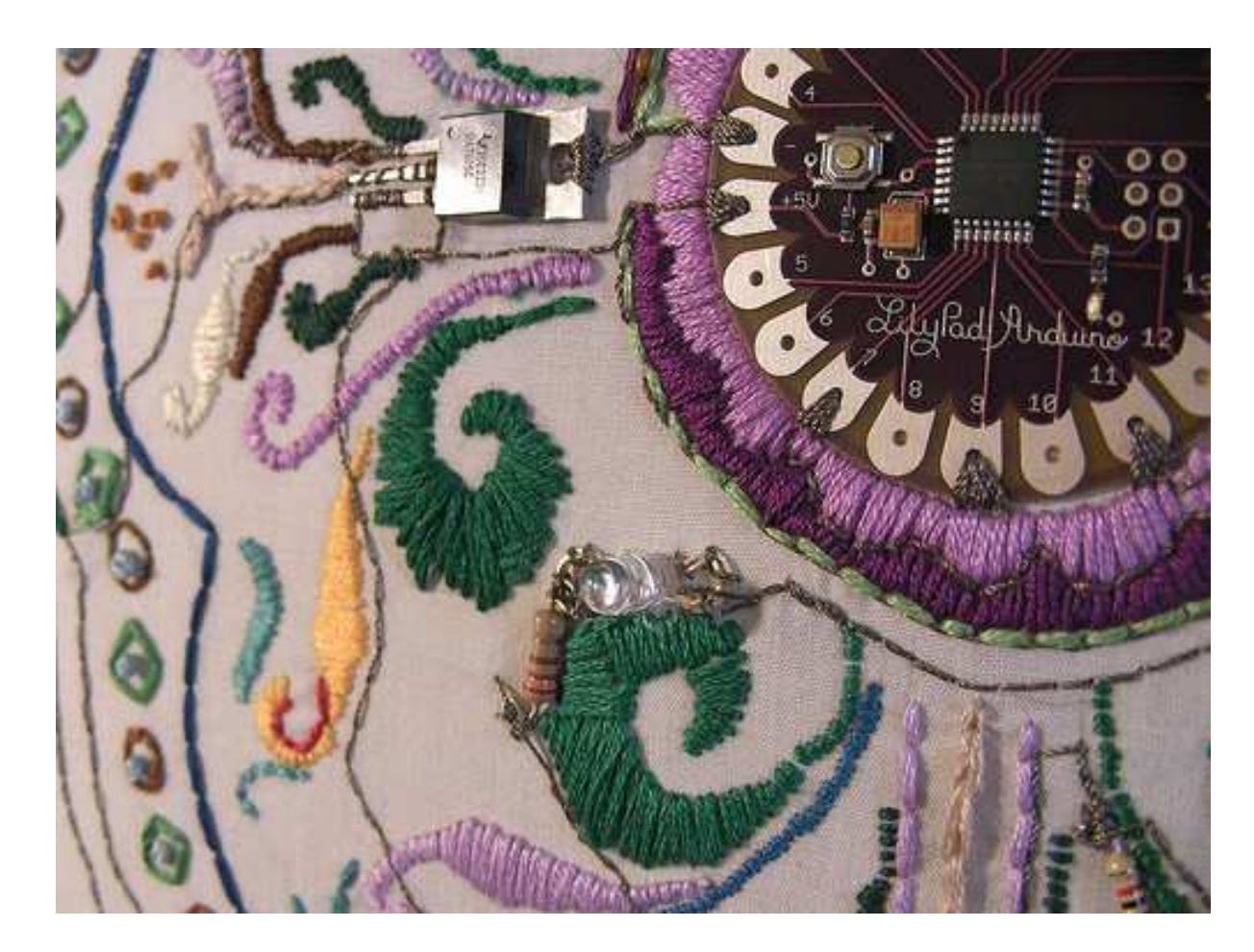

## Esplora

- Game controller
- Sadrži džojstik, četiri tastera, linearni poteciometar (klizač), mikrofon, svjetlosni senzor, senzor temperature, tro-osni akceleromatar.
- Nema standardi set IO pinova.

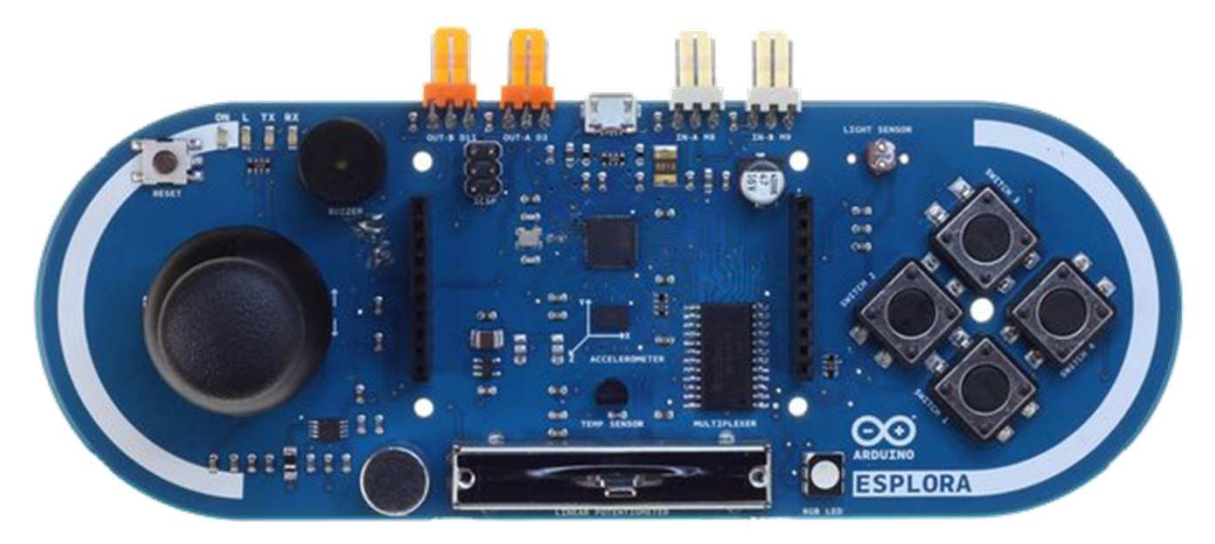

#### Mega

- U poređenju sa Uno, Mega:
	- –Mnogo više komunikacionih pinova
	- –<mark>— Više memorije</mark>

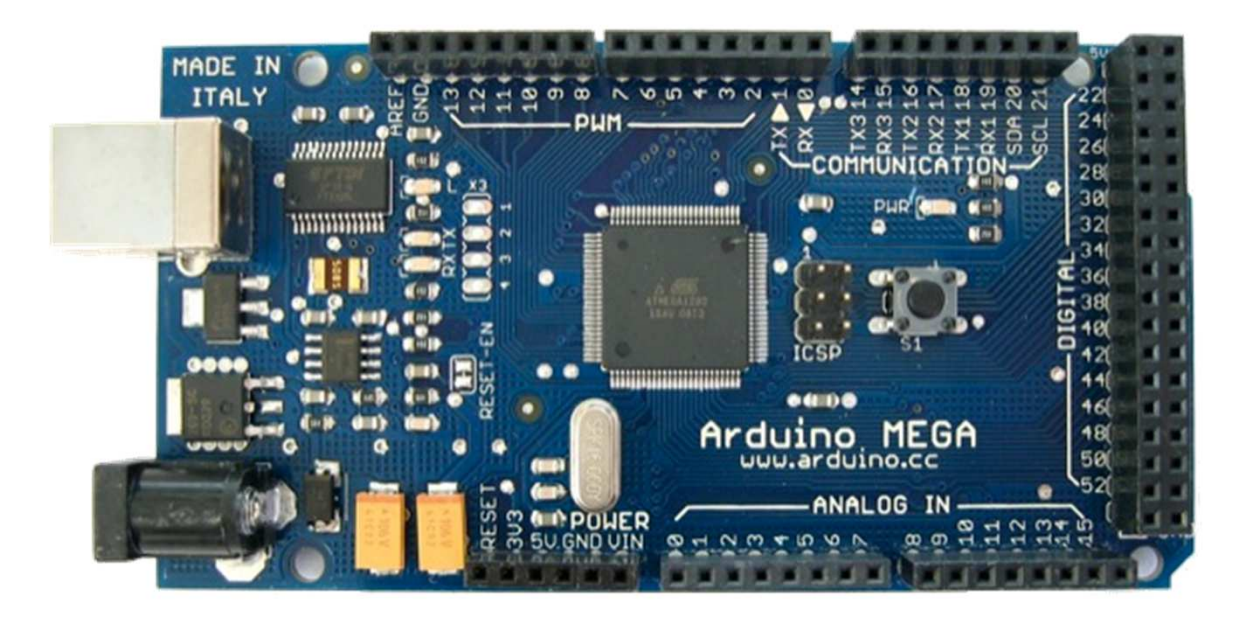

#### Arduino Uno

- Pinovi su grupisani u 3 grupe:
	- –14 digitalnih pinova
	- –6 analognih pinova
	- –Napajanje
	- –Pojavio se 2010

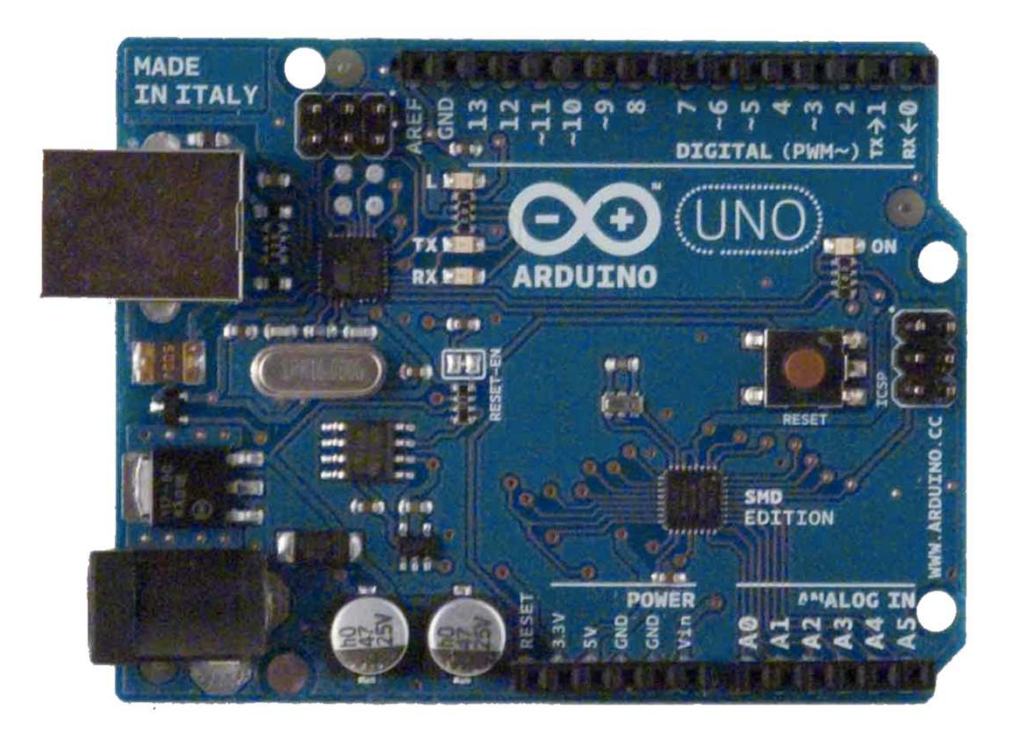

#### Arduino Uno razvojna ploča

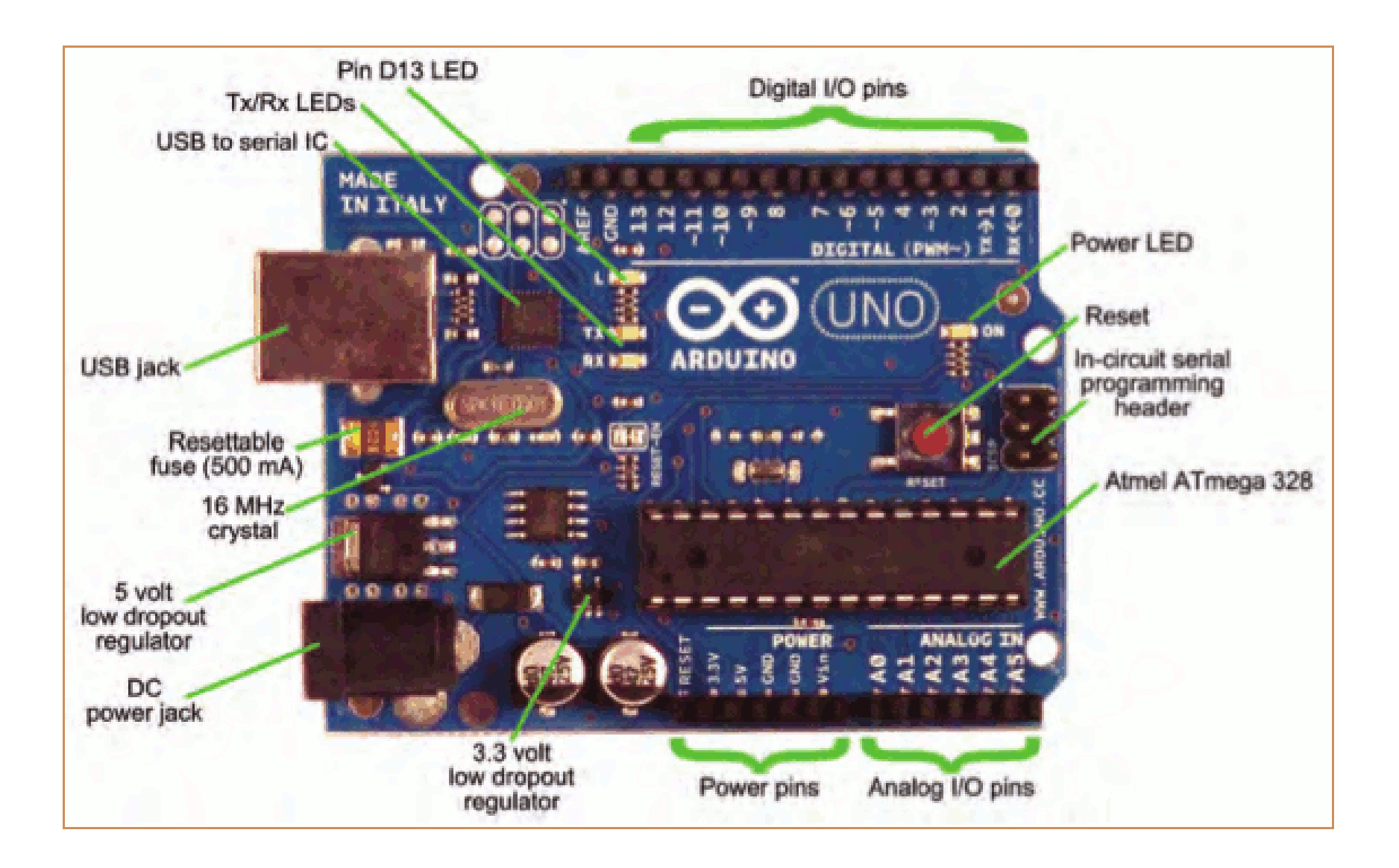

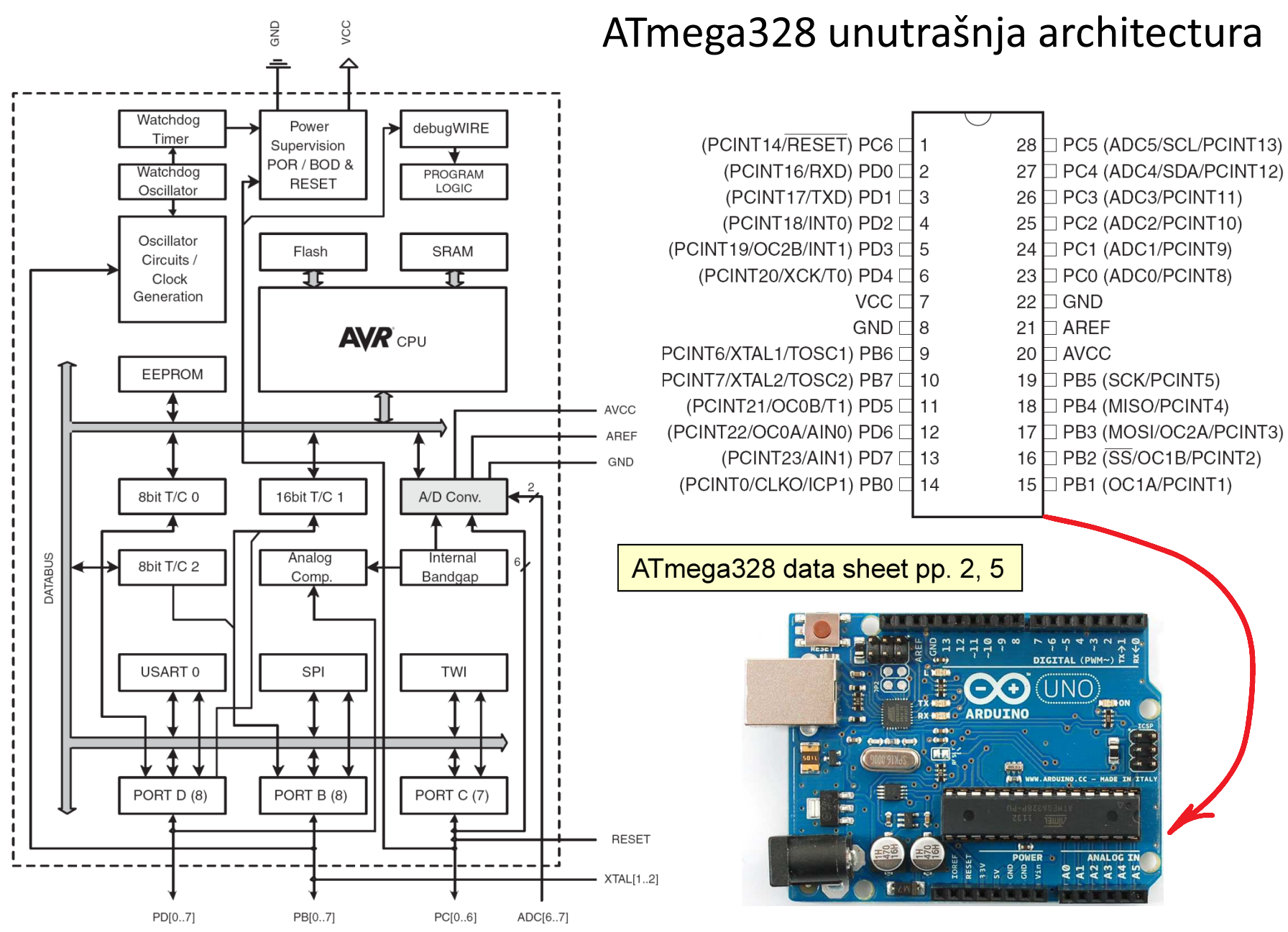

Making-robots-with-arduino.pdf

**Specification** 

#### ATmega328 karakteristike

#### **Features**

- High Performance, Low Power AVR® 8-Bit Microcontroller
- Advanced RISC Architecture
	- 131 Powerful Instructions Most Single Clock Cycle Execution
	- 32 x 8 General Purpose Working Registers
	- Fully Static Operation
	- Up to 20 MIPS Throughput at 20 MHz
	- On-chip 2-cycle Multiplier
- High Endurance Non-volatile Memory Segments
	- 4/8/16/32K Bytes of In-System Self-Programmable Flash program memory Operating Voltage:
	- 256/512/512/1K Bytes EEPROM
- $\rightarrow$  512/1K/1K/2K Bytes Internal SRAM
	- Write/Erase Cycles: 10,000 Flash/100,000 EEPROM
	- Data retention: 20 years at 85°C/100 years at 25°C<sup>(1)</sup>
	- Optional Boot Code Section with Independent Lock Bits In-System Programming by On-chip Boot Program True Read-While-Write Operation
	- Programming Lock for Software Security
- Peripheral Features
	- Two 8-bit Timer/Counters with Separate Prescaler and Compare Mode
	- One 16-bit Timer/Counter with Separate Prescaler, Compare Mode, and Capture Mode
	- Real Time Counter with Separate Oscillator
	- Six PWM Channels
	- 8-channel 10-bit ADC in TQFP and QFN/MLF package **Temperature Measurement**
	- 6-channel 10-bit ADC in PDIP Package **Temperature Measurement**
	- Programmable Serial USART
	- Master/Slave SPI Serial Interface
	- Byte-oriented 2-wire Serial Interface (Philips I<sup>2</sup>C compatible)
	- Programmable Watchdog Timer with Separate On-chip Oscillator
	- On-chip Analog Comparator
	- Interrupt and Wake-up on Pin Change
- Special Microcontroller Features
	- Power-on Reset and Programmable Brown-out Detection
	- Internal Calibrated Oscillator
	- External and Internal Interrupt Sources
	- Six Sleep Modes: Idle, ADC Noise Reduction, Power-save, Power-down, Standby, and Extended Standby
- I/O and Packages
	- 23 Programmable I/O Lines
	- 28-pin PDIP, 32-lead TQFP, 28-pad QFN/MLF and 32-pad QFN/MLF
- - $-1.8 5.5V$
- Temperature Range:
	- $-40^{\circ}$ C to 85 $^{\circ}$ C
- Speed Grade:
	- 0 4 MHz@1.8 5.5V, 0 10 MHz@2.7 5.5.V, 0 20 MHz @ 4.5 5.5V
- Power Consumption at 1 MHz, 1.8V, 25°C
	- Active Mode: 0.2 mA
	- Power-down Mode: 0.1 µA
	- Power-save Mode: 0.75 µA (Including 32 kHz RTC)

ATmega328 data sheet p. 1

http://www.atmel.com/Images/Atmel-8271-8-bit-AVR-Microcontroller-ATmega48A-48PA-88A-88PA-168A-168PA-328-328P\_datasheet.pdf

#### Arduino Uno – električna šema

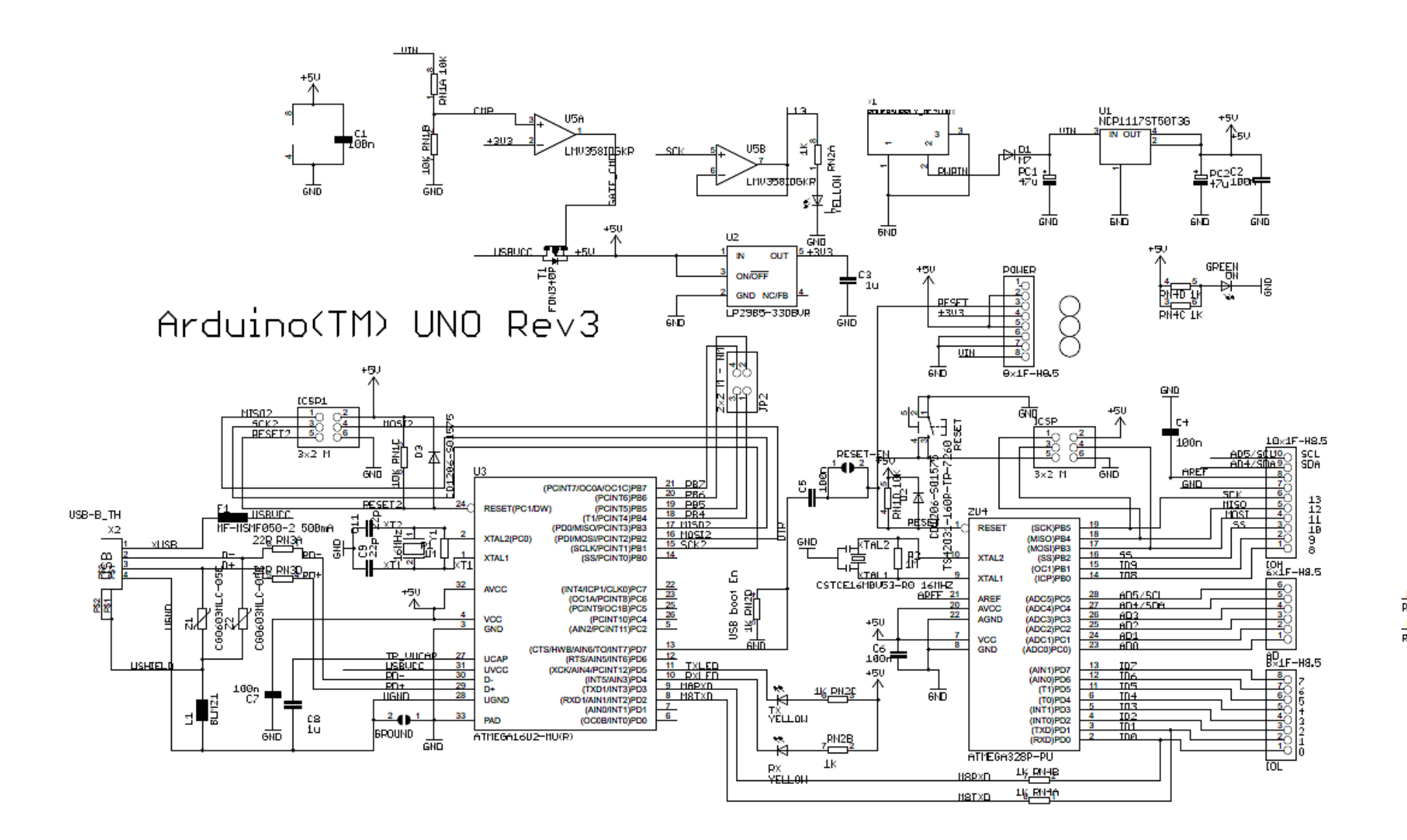

 $\frac{2}{RMSB}$  22R  $\frac{3}{RMSC}$  2.2R

#### ATmega328 Microcontroller

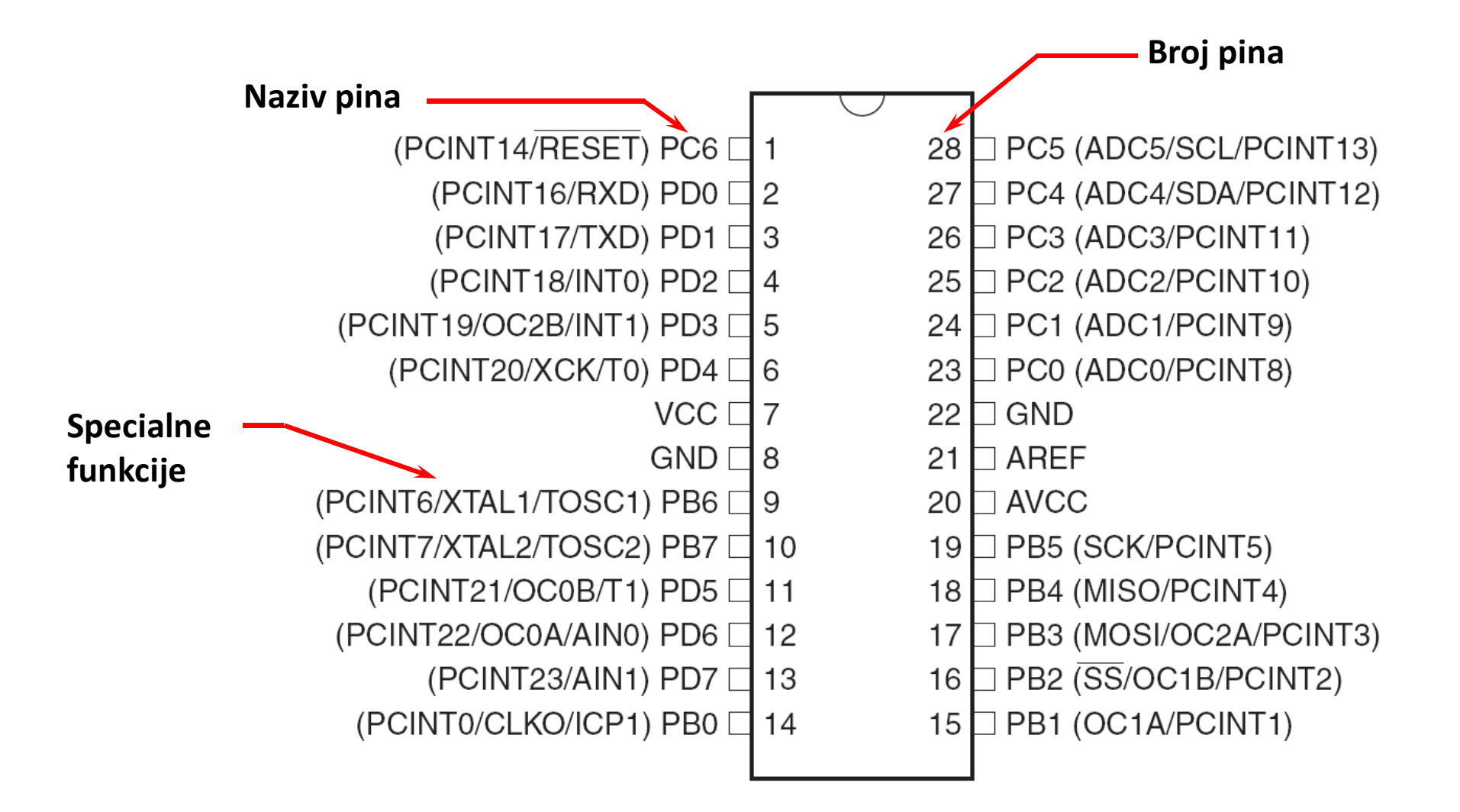

Source:http://www.atmel.com/dyn/products/product\_card.asp?PN=ATmega328P

### Absolutni maximumi

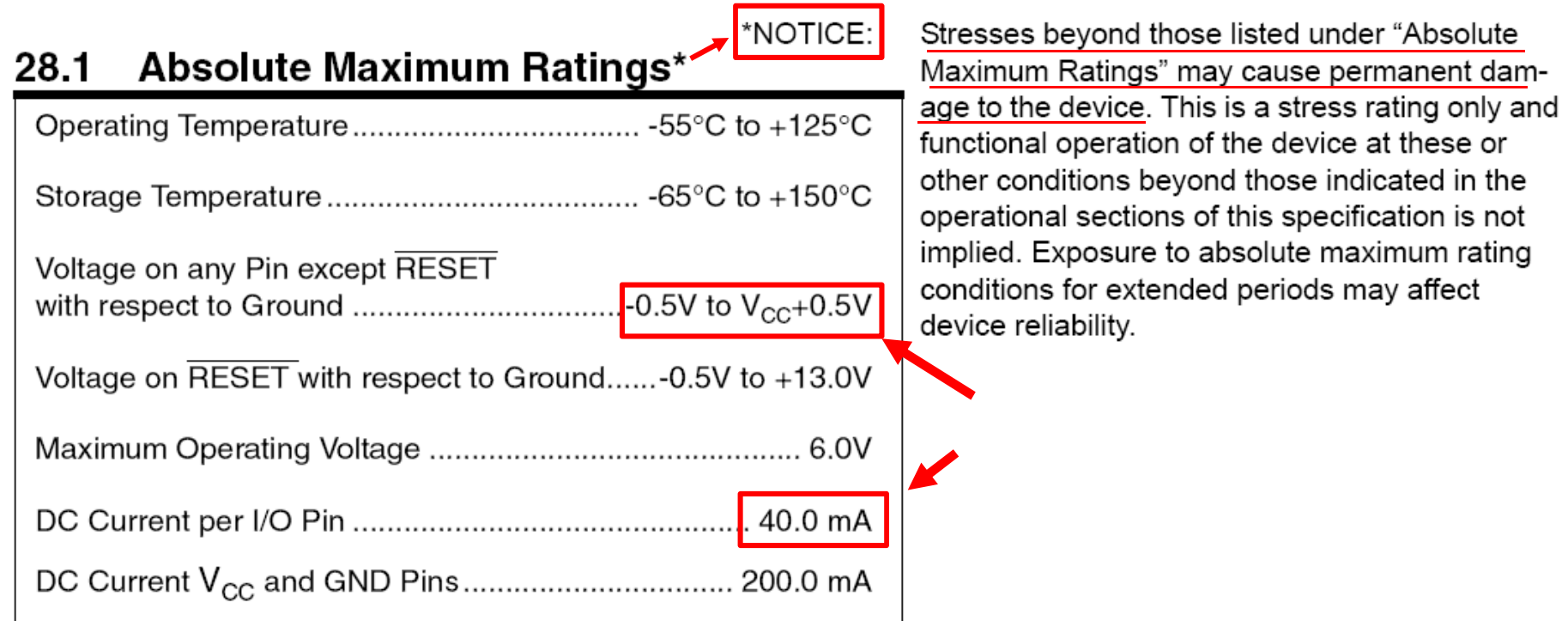

ATmega328 data sheet p. 316

### Microcontrolerski portovi i pinovi

- **B** Priključci kroz koje mikrokontroler opšti sa spoljašnjom sredinom
	- Pr. PORTB
		- Pinovi PB0 PB7
			- Ne moraju biti susjedni
			- Često bi-direcioni

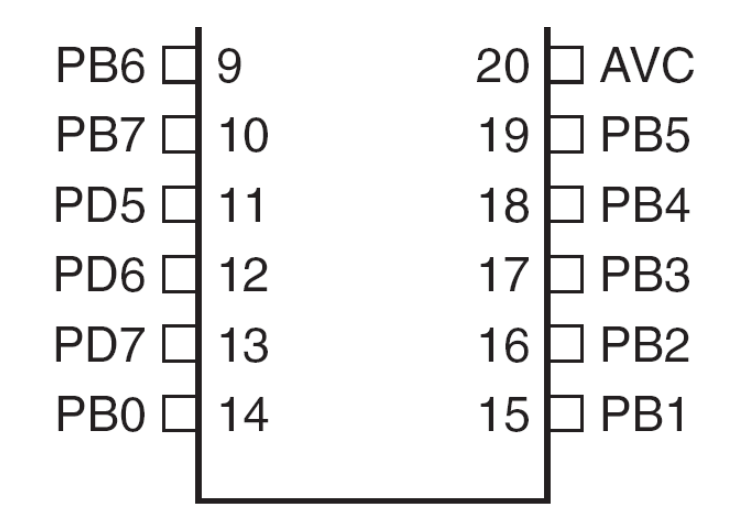

# Port Pin – Usmjerenje podataka

- Ulaz
	- – Kada se želi uzeti informacija iz spoljašnjeg svijeta (senzori) u MCU
- Output
	- –– Kada se želi izmijeniti stanje nečega **izvan** MCU (uključiti ili isključiti motor, itd.)
- Po uključenju napajanja svi pinovi su ulazni.
- Program može mijenjati usmjerenja podataka za svaki pin u svakom trenutku.

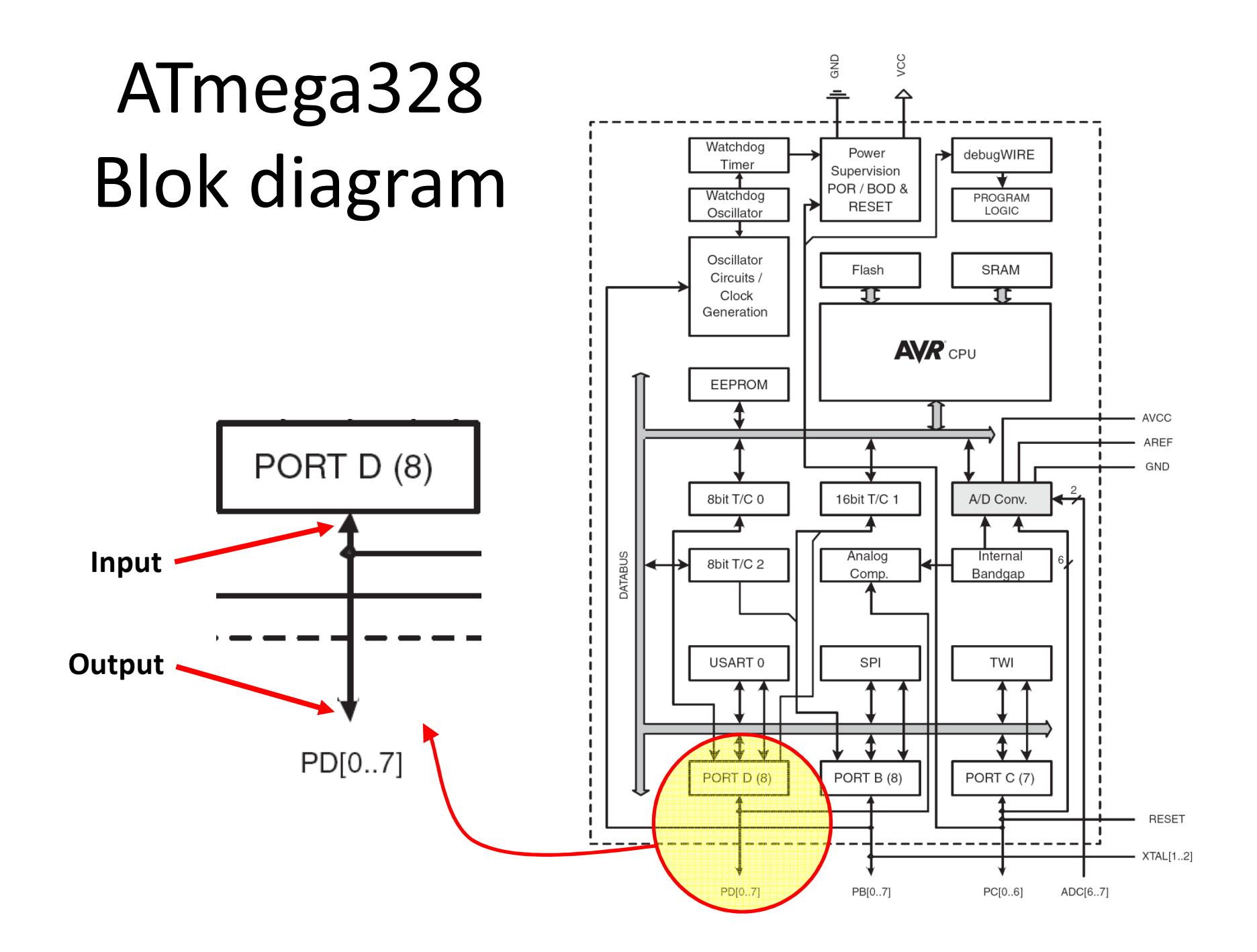

#### M68HC11 microkontroler

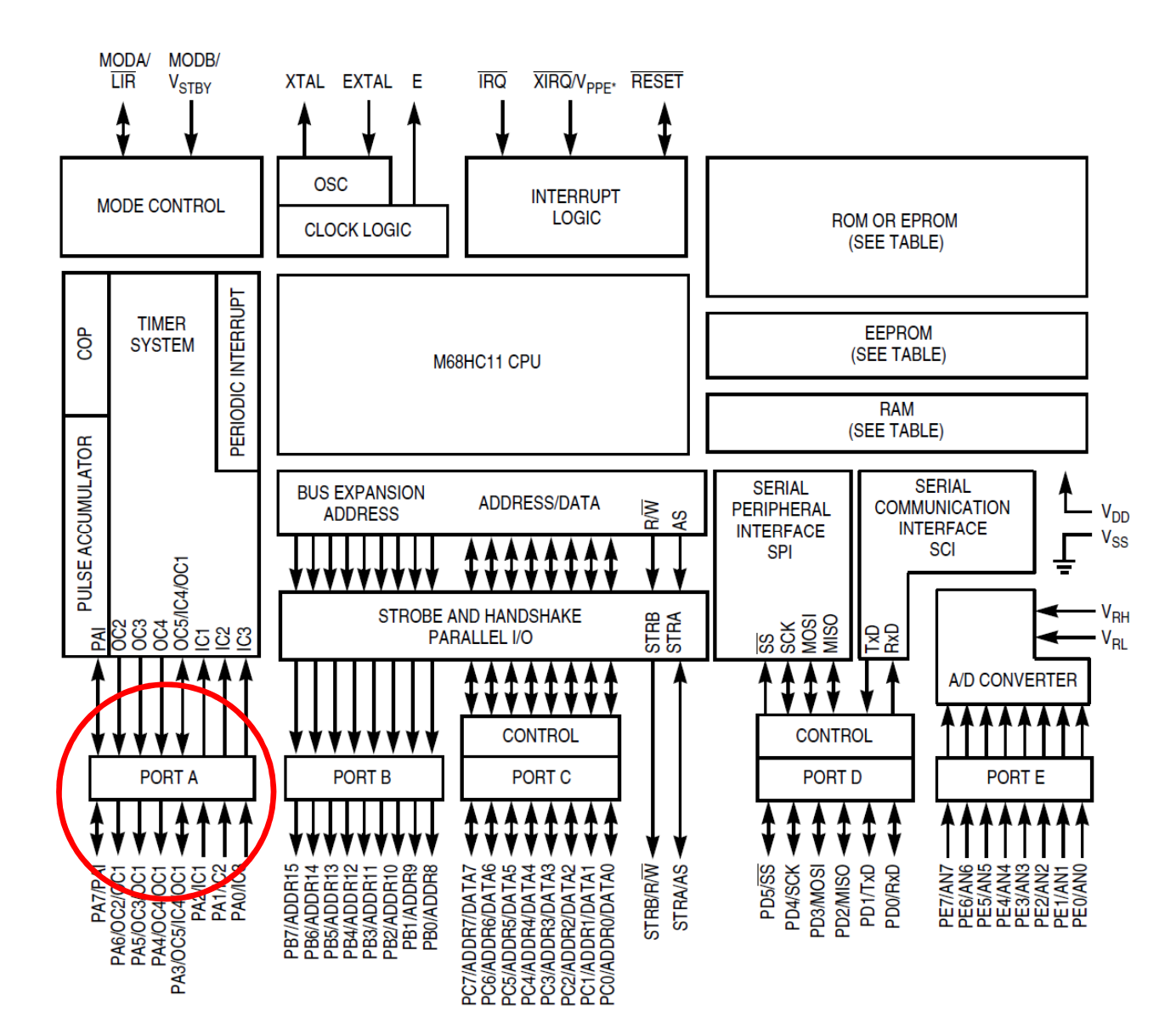

## Postavljenje smjera toka podatka za pin

- Arduino
	- –— pinMode(*pin\_no., dir*)
		- Pr. postaviti Arduino pin 3 (PD3) kao izlazni
			- <sup>p</sup>inMode(3, OUTPUT);
	- – Napomena: jedan pin u jednom trenutku
		- Predpostavimo da se želi postaviti pinove 3, 5, i 7 (PD3, PD5, i PD7) kao izlazne?
		- Postoji li način da se oni postave istovremeno?
			- Da! Kako, slijedi kasnije…

#### Napon na pinu

- Mikrokontroleri su u osnovi *digitalni* uređaji. Za digitalne ulazno/izlazne (IO) pinove:
	- –— Informacija je 'kodirana' u dva diskretna stanja:
		- HIGH or LOW (logic: 1 or 0)
		- Naponi
			- TTL
				- » 5 V (za HIGH)
				- » 0 V (za LOW)
			- 3.3 V CMOS
				- » 3.3 V (za HIGH)
				- » 0 V (za LOW)

#### Pin upotrijebljen kao izlazni

- Uključiti LED, koja je povezana na Arduino pin 0 (PD0) (otpornik!)
	- –— Koji tok podataka treba biti za pin 0 (PD0)?
		- pinMode(\_\_\_\_, \_\_\_);
	- – Uključenje LED
		- digitalWrite(0,HIGH);  $\,$
	- –— Isključenje LED
		- digitalWrite(0,LOW);  $\overline{\phantom{a}}$

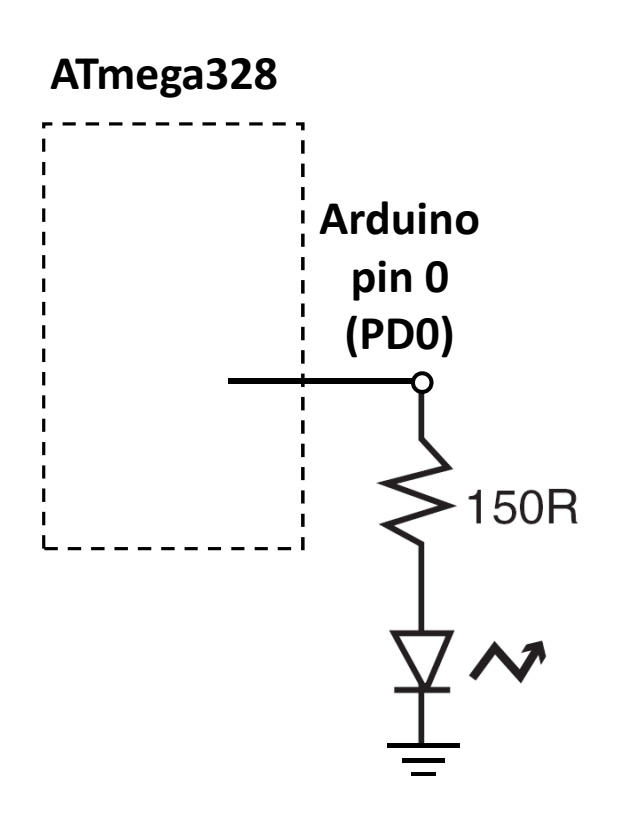

- Prekidač kao senzor
	- –— Pr. Senzor pojasa za sjedište u autu
	- –— Detekcija <mark>stan*ja prekidača*</mark>
		- Koji tok podataka treba biti za Arduino pin 3 (PD3)?
		- pinMode(\_\_\_\_, \_\_\_);
		- Koji će biti napon na PD3 kada je prekidač zatvoren?
		- Koji će biti napon na PD3 kada je prekidač otvoren?

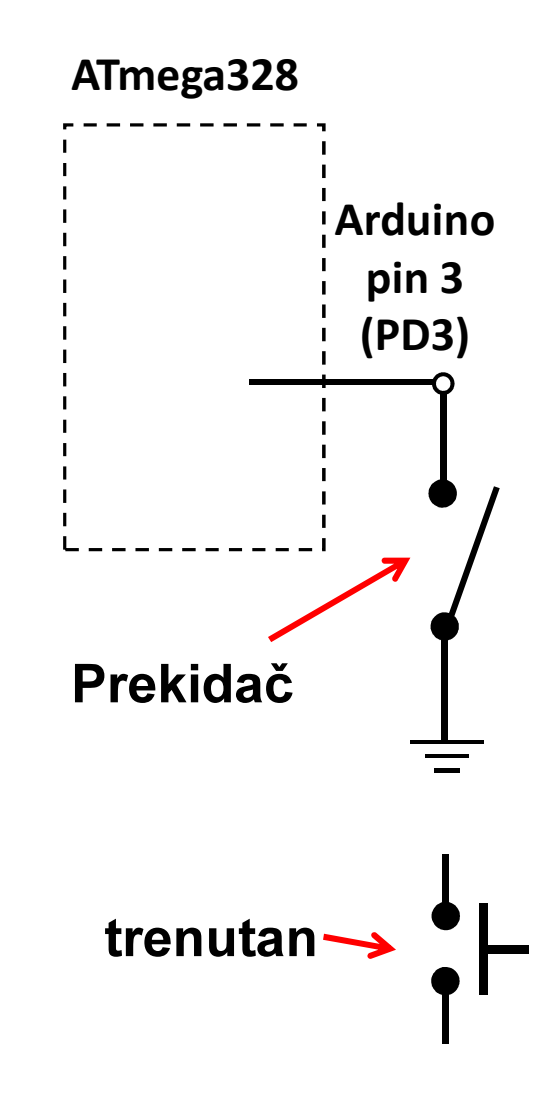

- Prekidač kao senzor, nastavak.
	- – Učinimo napon na pinu poznatim uključenjem <u>pull-up</u> otpornika za PD3<br>محمد المنا
		- Neka je PD3 ulazni port:
			- $-$  digitalWrite(3,HIGH);
				- uključenje "pull-up" otpornika
			- pinMode(3,INPUT\_PULLUP);
		- Koji će napon biti na PD3 kada je prekidač otvoren?
		- Koji će napon biti na PD3 kada je prekidač zatvoren?

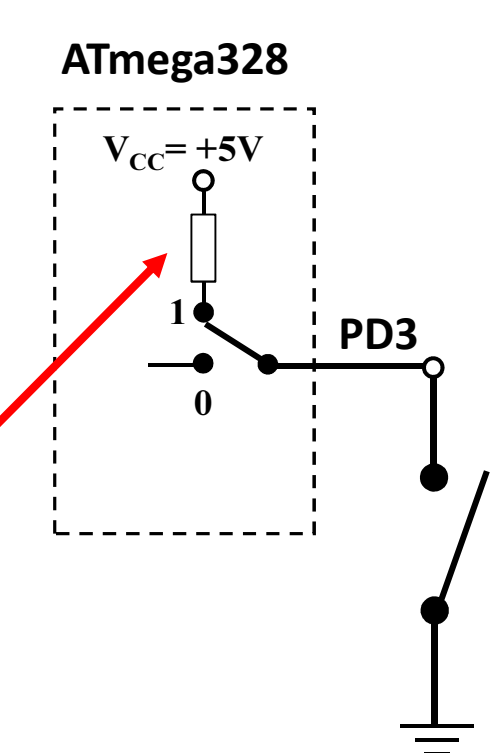

- Prekidač kao senzor, nastavak.
	- –— Za isključenje pull-up otpornika
		- Neka je PD3 ulazni port:

digitalWrite(3,LOW);Isključuje "pull-up" otpornik

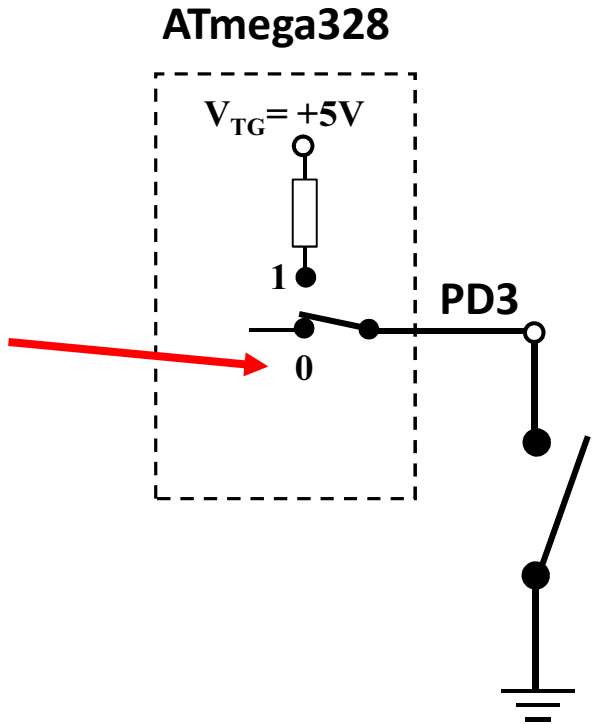

- Mogućnost 'slabog pogona' kada je pull-up otpornik uključen
	- – Pin koji je postavljen kao ulazni sa uključenim pull-up otpornikom može dati malu<br>-twritt struju.
		- Zapamtiti ovo!

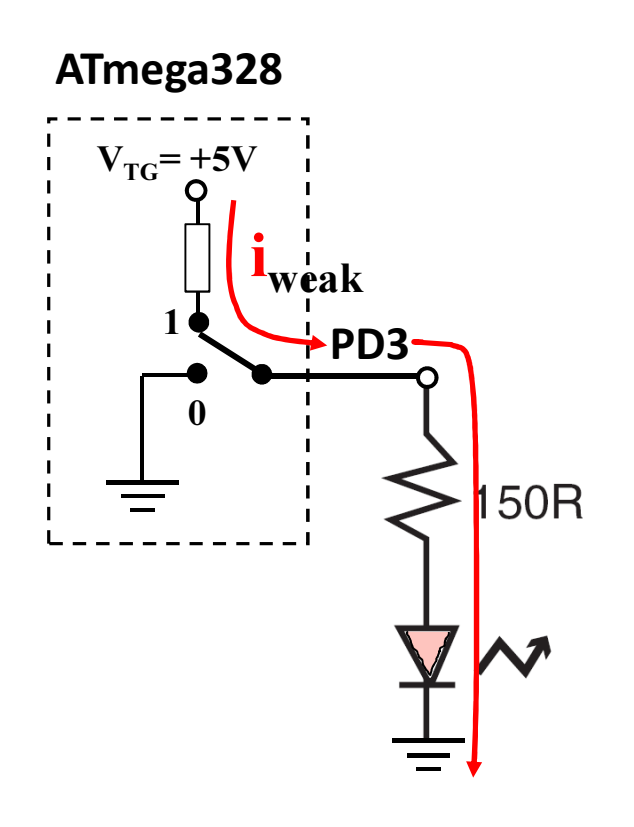

#### **HIDEN**
# I što?

- Pitanje od prije:
	- – Postoji li način da se tok podataka postavi za više pinova istovremeno?
- Sav rad na MCU dešava se kroz registre (posebne memorijske lokacije)

– $-$  Registri na Atmega328 su dužine 8-bita

• Data direction register (DDRx) upravlja tokom podataka za pinove u PORTx

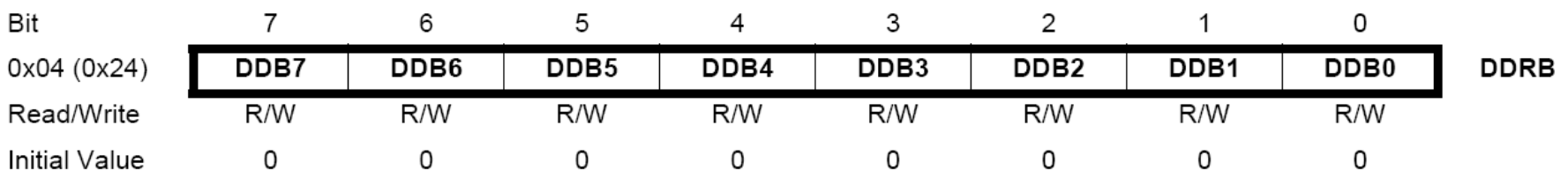

Izvor:http://www.atmel.com/dyn/products/product\_card.asp?PN=ATmega328P p. 93

#### Data Direction Register

- Ako je bit <u>nula</u> -> pin će biti <u>ulazni</u>
	- –- Postavljenje bita na nulu == '**čišćenje bita**' ('clearing the bit')
- Ako je bit <u>jedan</u> -> pin će biti <u>izlazni</u>
	- –- Postavljenje bit na jedinicu == '**postavljanje bita'** ('setting the bit')
- Za istovremenu promjenu toka podataka za više pinova koji pripadaju portu PORTx:
	- 1. Određivanje koje bitove treba postaviti a koje očistiti u registru DDRx.
	- 2. Upisati binarni (hex) broj u DDRx.

#### ATmega328 registri za rad sa portovima

- Vidijeti ATmega328 data sheet, pp. 76-94
- Za digitalne IO, važni registi su:
	- –— DDRx
		- Data Direction bit u DDRx registru (read/write)
	- –— PORTx
		- PORTx data registar (read/write)
	- – PINx
		- PINx registar (read only)

#### PORT Pin i registar detailji

#### ATmega328 datasheet, pp. 76-94

Figure 13-2. General Digital I/O<sup>(1)</sup>

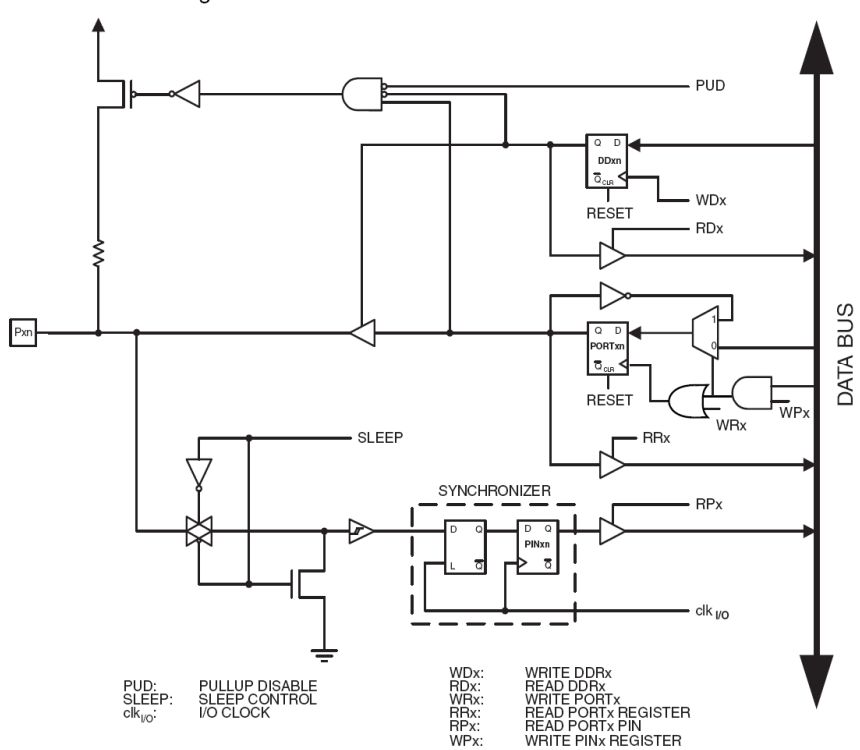

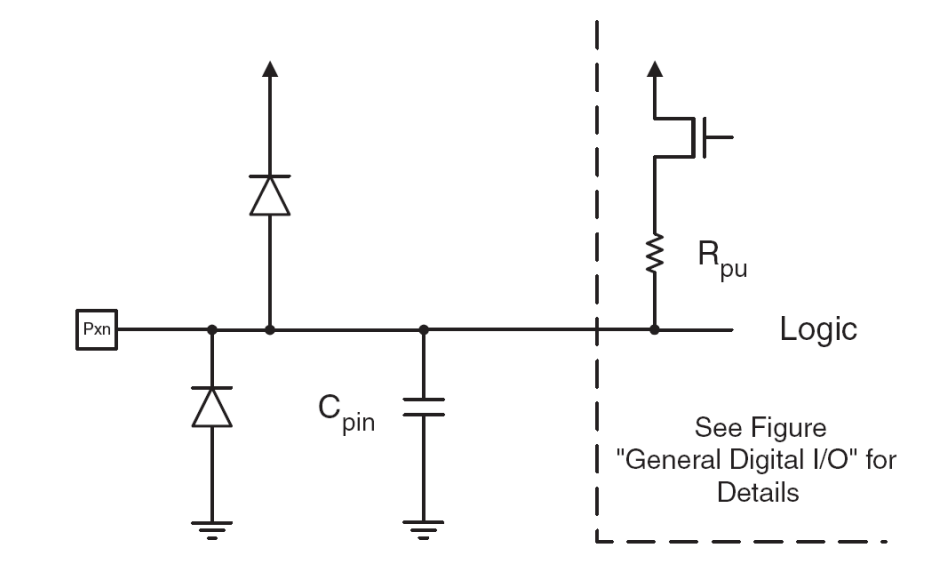

#### PORTD - The Port D Data Register

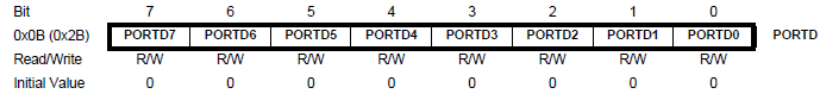

#### DDRD - The Port D Data Direction Register

Figure 13-1. I/O Pin Equivalent Schematic

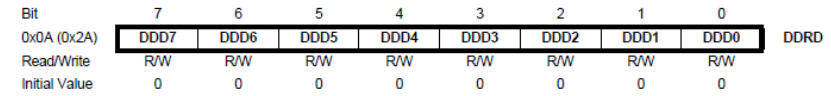

#### PIND - The Port D Input Pins Address

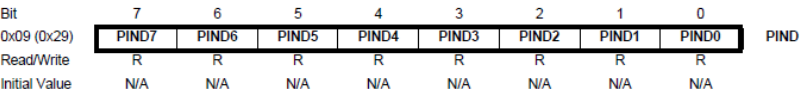

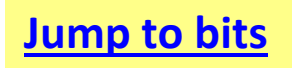

# Primjer 1

- Postaviti Arduino pinove 3, 5, i 7 (PD3, PD5, i PD7) kao izlazne
- Arduino pristup

pinMode(3, OUTPUT);pinMode(5, OUTPUT); pinMode(7, OUTPUT);

Ili ako je upotrijebljena me106.h:

pinMode(PIN\_D3, OUTPUT);pinMode(PIN\_D5, OUTPUT); pinMode(PIN\_D7, OUTPUT);  • Alternativni pristup  $DDRD = 0b1010|1000;$ ili $DDRD = 0xA8;$ ili

DDRD | = 1<<PD7 | 1<<PD5 | 1<<PD3;

# Primjer 2

 Postaviti Arduino pinove 0 i 1 (PD0 i PD1) kao ulazne, i uključiti pull-up otpornike

• Arduino pristup

pinMode(0, INPUT);pinMode(1, INPUT); digitalWrite(0, HIGH);digitalWrite(1, HIGH);

Ili ako je upotrijebljena me106.h:

pinMode(PIN\_D0, INPUT);pinMode(PIN\_D1, INPUT); digitalWrite(PIN\_D0, HIGH);digitalWrite(PIN\_D1, HIGH); • Alternativni pristup

DDRD = 0;  $\text{/} \text{/}$  all PORTD pins inputs PORTD = 0b00000011;ili $PORTD = 0x03$ ;

Ili još bolje: DDRD  $& = \sim (1 < PD1 \mid 1 < PD0);$ PORTD | = (1<<PD1 | 1<<PD0);

#### Kako startovati?

- $\bullet$  Posjetite: http://arduino.cc/en/Guide/HomePage
	- 1. Preuzmite & instalirajte Arduino environment (IDE)
	- 2. Povezite ploču sa računarom pomoću USB kabla
	- 3. Ako je potrebno, instalirajte dodatne drajvere
	- 4. Pokrenite Arduino IDE
	- 5. Selektujte razvojnu ploču
	- 6. Selektujte serijski port
	- 7. Otvorite blink primjer
	- 8. Upišite program u razvojnu ploču
	- ...
	- 9. Pisanje vlastitog programa
	- 10. Nerviranje/Debagiranje/Primoravanje da radi
	- 11. Oduševljenje i neposredno započinjanje novog projekta
	- 12. (spavanje samo kad se mora)

#### Arduino IDE

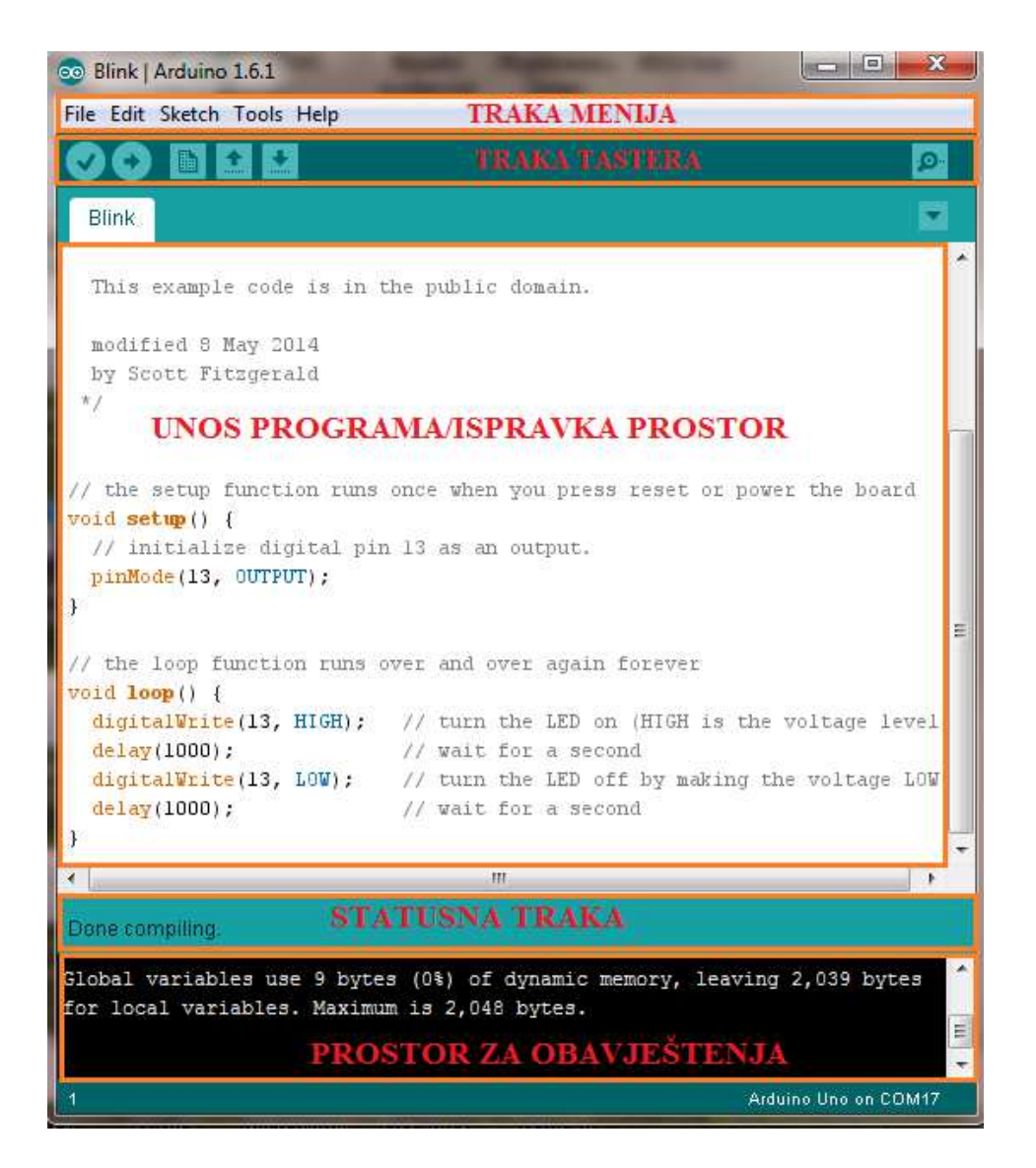

Pogledajte: <u>http://arduino.cc/en/Guide/Environment</u> za više informacija

# Odaberite serijski port i ploču

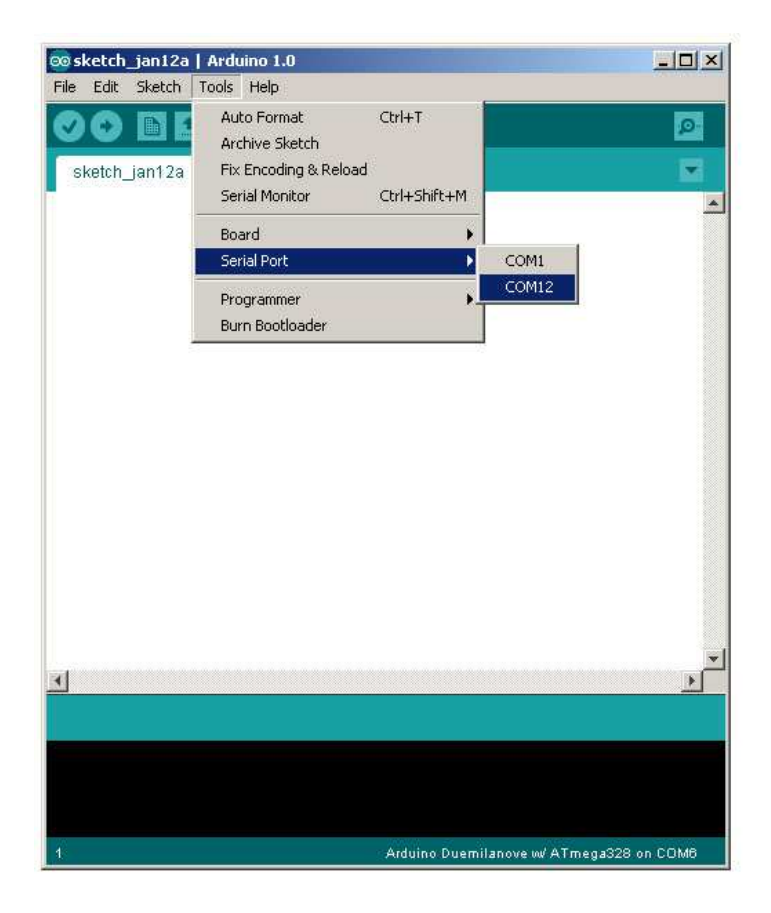

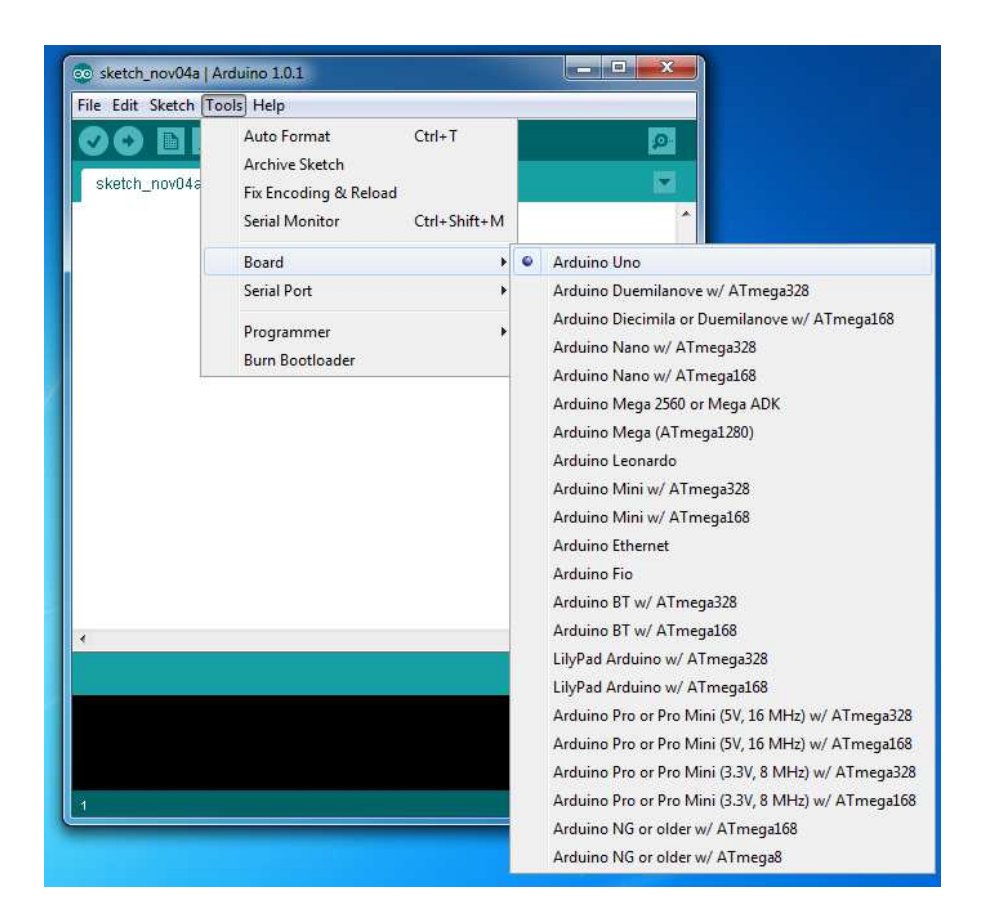

#### Arduino oprema

#### Keyes RFID Learning Module Set for Arduino

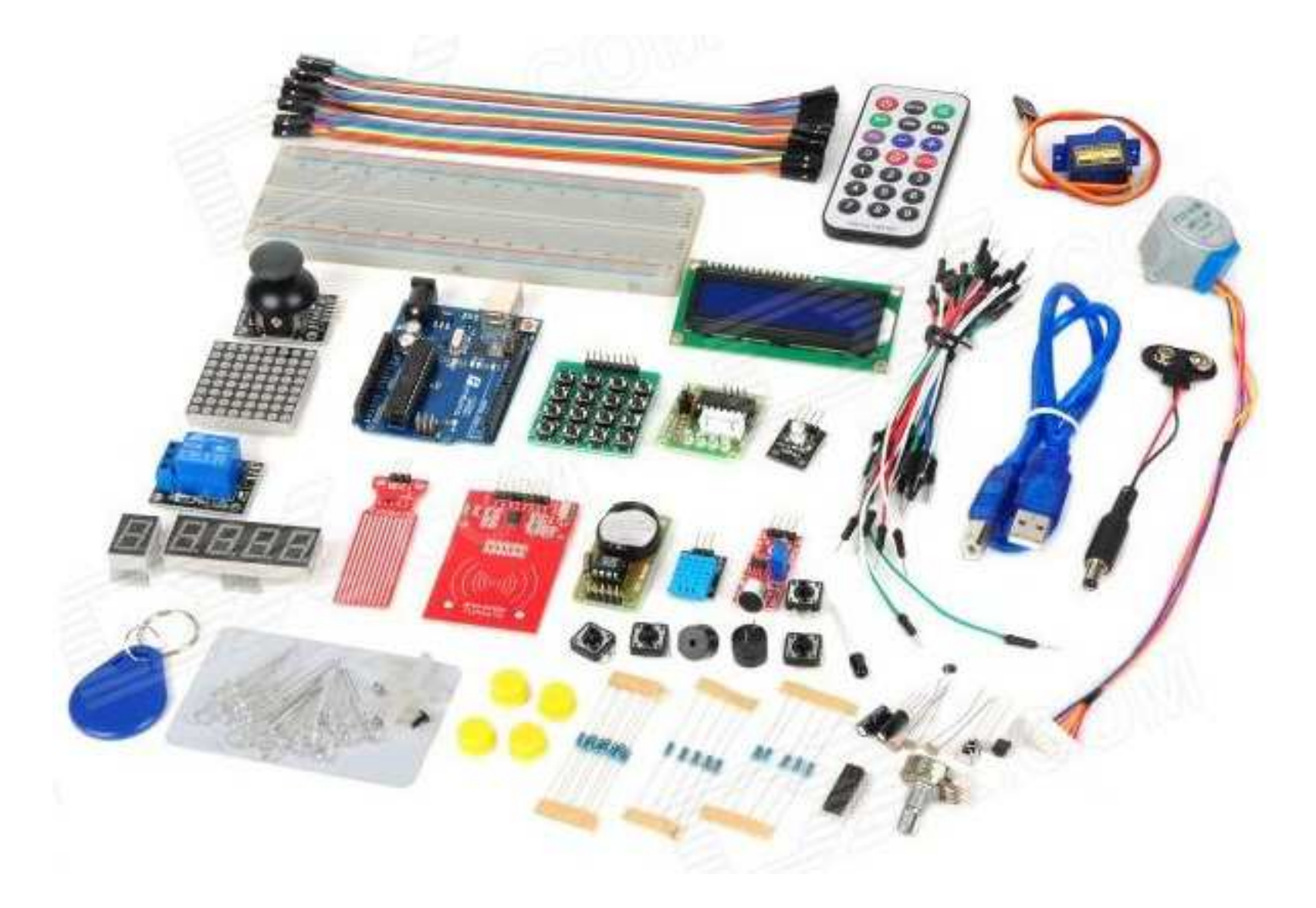

### Razvoj Arduino programa

- Zasnovan na C++ bez 80% komandi.
- Pregršt novih komandi.
- Programi se nazivaju 'sketches' (skečevi, skice) .
- Skečevi obevezno sadrže dvije funkcije:
	- –— void setup( )
	- –void loop( )
- setup( ) se pokreće prvi i samo jedanput.
- loop( ) se pokreće neprestano, dok se ne isključi napajanje ili se ne učita novi skeč.

#### Arduino C

- Arduino skečevi uglavnom upravljaju pinovimana arduino ploči.
- Arduino skečevi su uvijek petlja.
	- – $-$  void loop( ) {} je isto što i while(1) { }

#### Arduino tajming

 $\bullet$  delay (ms)

and the state of the state Pauza nekoliko millisekundi

- delayMicroseconds(*us*)
	- and the state of the state Pauza nekoliko mikrosekundi
- Više komandi:

arduino.cc/en/Reference/HomePage

#### Osobine kompajlera

- $\bullet$  Brojni jednostavni skečevi su uključeni u kompajler
- $\bullet$  Nalaze se pod opcijom File, Examples
- $\bullet$  Kada je skeč napisan, može se upisati u programsku memoriju mikrokontrolera na Arduino štampanoj ploči kroz opcije File, Upload, ili pritiskom na <Ctrl> U

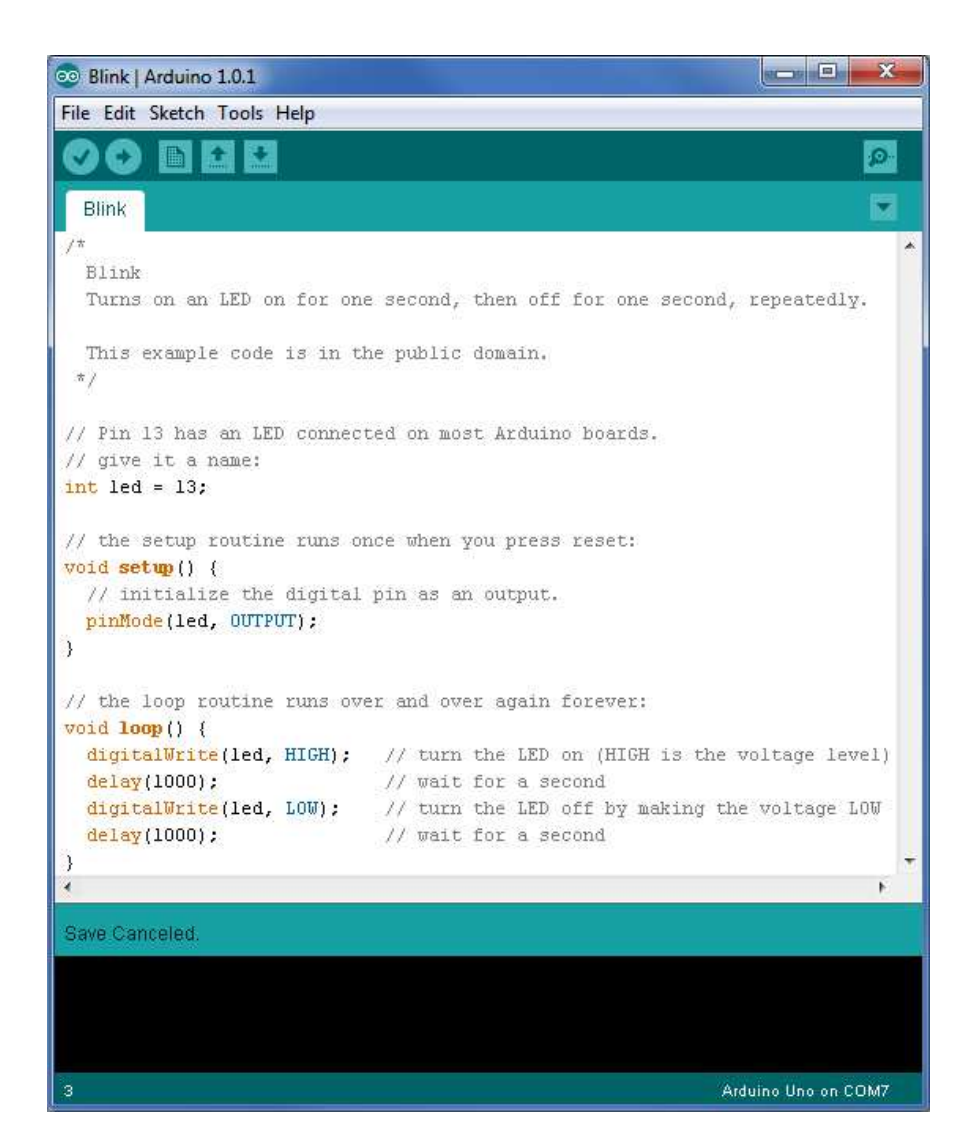

# Arduino C je izveden iz C++

- Ovaj program radi treperenje LED na pinu 13
- avr-libc Arduino C••#include <avr/io.h> void setup( ) {#include <util/delay.h>pinMode(13, OUTPUT);}int main(void) {BLAH, BLAH void loop( ) {while (1) { $PORTB = 0x20;$ digitalWrite(13, HIGH);\_delay\_ms(1000);delay(1000); $PORTB = 0x00;$ digitalWrite(13, LOW);delay ms(1000); delay(1000);}}return 1;}

### Prosto elektronsko kolo

- Najjednostavniji sklop.
- Uključi/isključi svjetlo.
- Struja teče iz pina (izvora napajanja), kroz potrošač (LED).

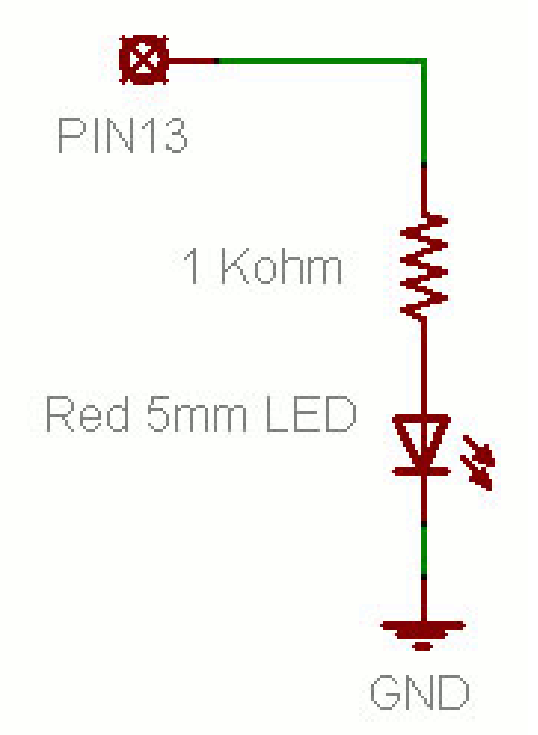

# Osnovno LED kolo

- • Povežite pin 13 mikrokonrolera na jedan kraj otpornika.
- • Drugu nožicu otpornika spojite na dužu nožicu LED.
	- –Veća otpornost znači slabije svjetlo.
	- –Manja otpornost znači jače svjetlo.
	- – Bez otpornosti znači pregorijevanje LED ili preopterećenje porta.
- • Kraću nožicu LED spojite na negativni priključak napajanja (masu).

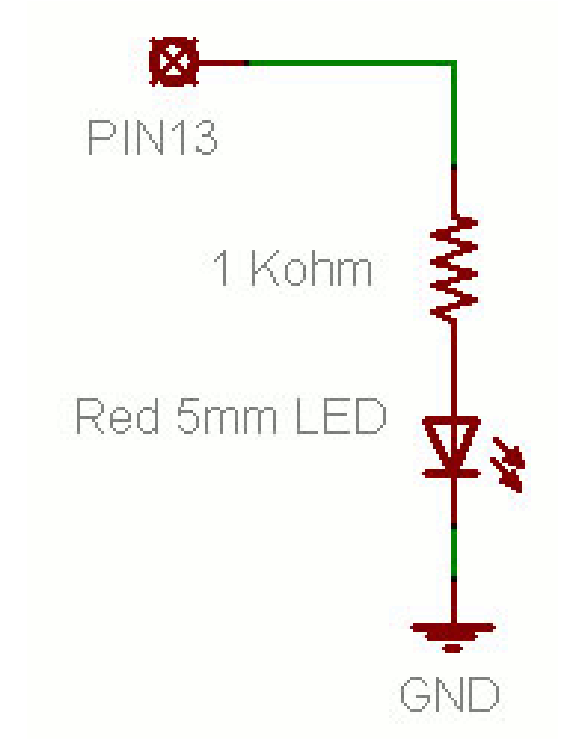

# Blink Skeč (Treperenje)

- File > Examples > Digital > Blink
- LED ima polaritet
	- – Negativni je indikovan zasječenim obodom tijela diode i kraćom nožicom.

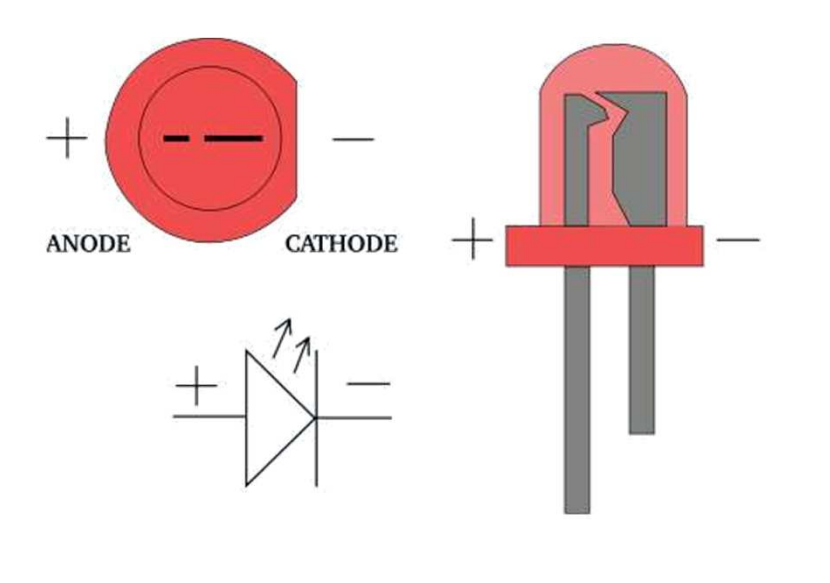

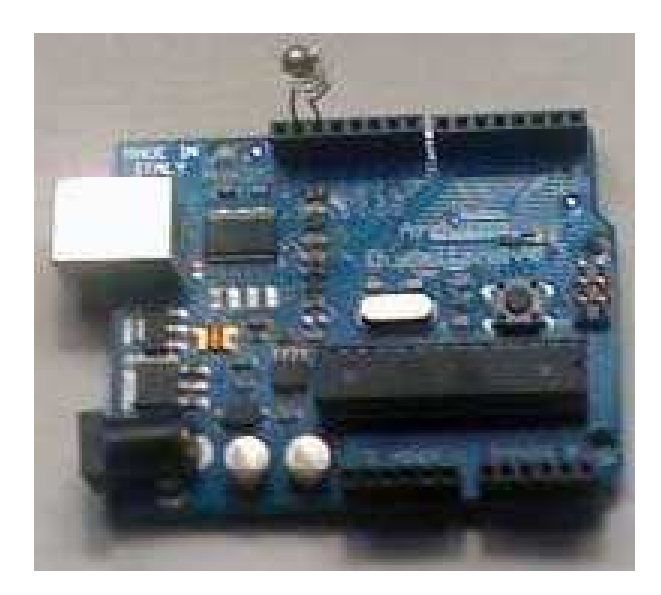

## Blink Skeč (Treperenje)

```
void setup( ) {pinMode(13, OUTPUT);}void loop( ) {digitalWrite(13, HIGH);delay(1000);digitalWrite(13, LOW);delay(1000);}<br>}
```
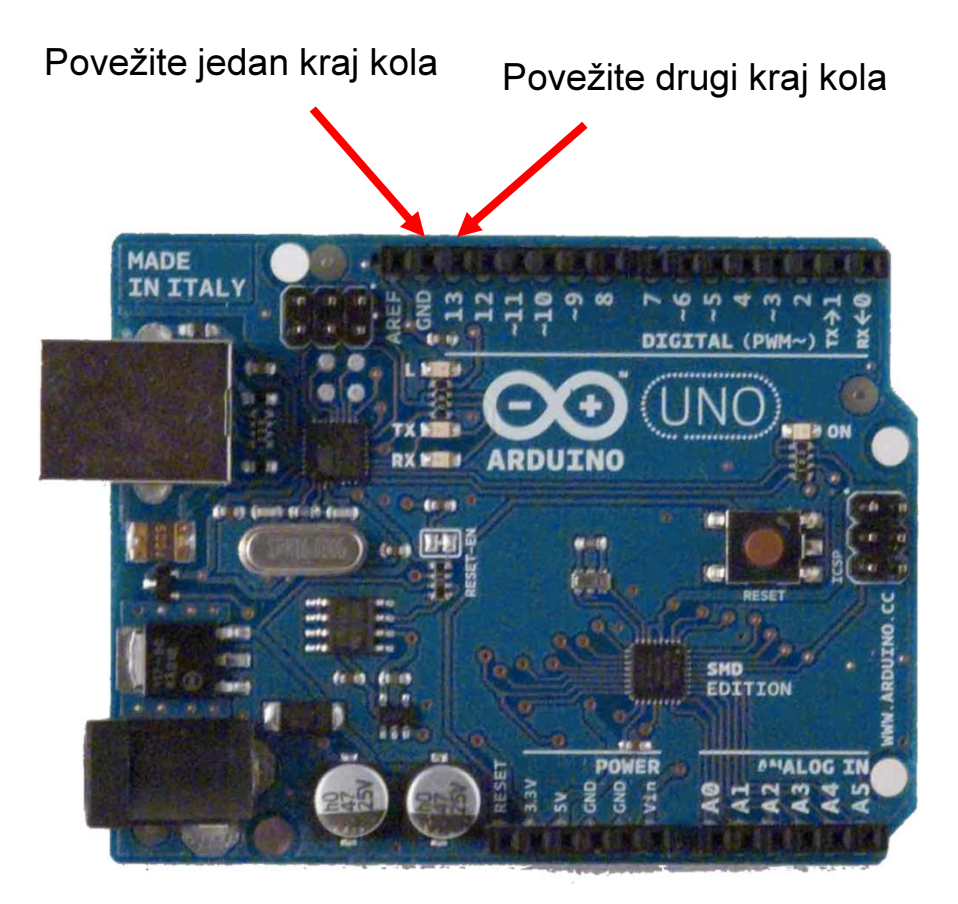

# Struktura Arduino programa

- • Arduino program == 'sketch'
	- Mora imati:
		- setup()
		- loop()
	- –— setup()
		- Konfiguriše pinove i registre
	- loop()
		- Pokreće glavno tijelo programa neprestano
			- $-$  Kao while(1)  $\{...\}$
	- – Gdje je main() ?
		- Arduino uprošćava stavri
		- Odrađuje za Vas

```
/* Blink - turns on an LED for DELAY_ON msec,
then off for DELAY_OFF msec, and repeatsBJ Furman rev. 1.1 Last rev: 22JAN2011*/
#define LED_PIN 13 // LED on digital pin 13#define DELAY ON 1000

#define DELAY_OFF 1000
```

```
void setup()
```

```
{
// initialize the digital pin as an output:pinMode(LED_PIN, OUTPUT);
```

```
// loop() method runs forever,// as long as the Arduino has power
```

```
void loop()
```
}

}

```
{digitalWrite(LED PIN, HIGH); // set the LED on

delay(DELAY_ON); // wait for DELAY_ON msec
digitalWrite(LED_PIN, LOW); // set the LED offdelay(DELAY_OFF); // wait for DELAY_OFF msec
```
#### Treperenje 4 LED skeč

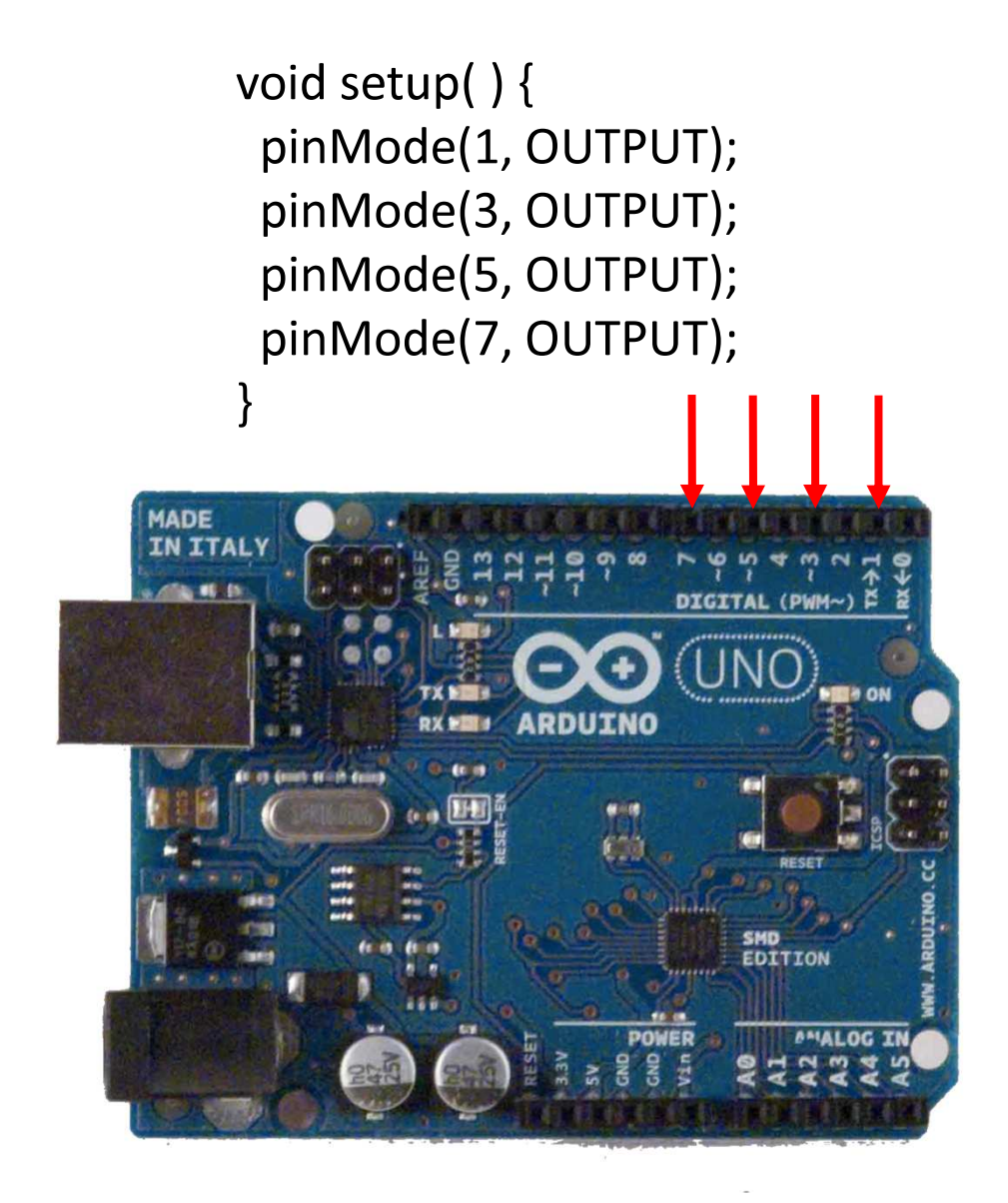

void loop( ) {digitalWrite(1, HIGH);delay (200);digitalWrite(1, LOW);

digitalWrite(3, HIGH);delay (200);digitalWrite(3, LOW);

digitalWrite(5, HIGH);delay (200);digitalWrite(5, LOW);

digitalWrite(7, HIGH);delay (200);digitalWrite(7, LOW);}

# I što?

- Super. Treperi svjetlo. Ništa posebno.
- Obuhvatili smo samo izlazne postove za sada.
- Možemo li upotrijebiti ulaze za detekciju fizičkih pojava?

- $\bullet$  'Očitavanje ulaznog pina'
	- – Napisati ćemo nekoliko C linija koda za Arduino u cilju definisanja načina djelovanja kada je pojas vozača u autu vezan (prekidač zatvoren).
		- Ako je pojas vezan, omogućeno je uključenje auta kroz poziv funkcije start\_enable().
		- Ako pojas nije vezan oNEmogućeno je uključenje auta kroz poziv funkcije start\_disable()
	- –Napisaćemo najprije psudokod!

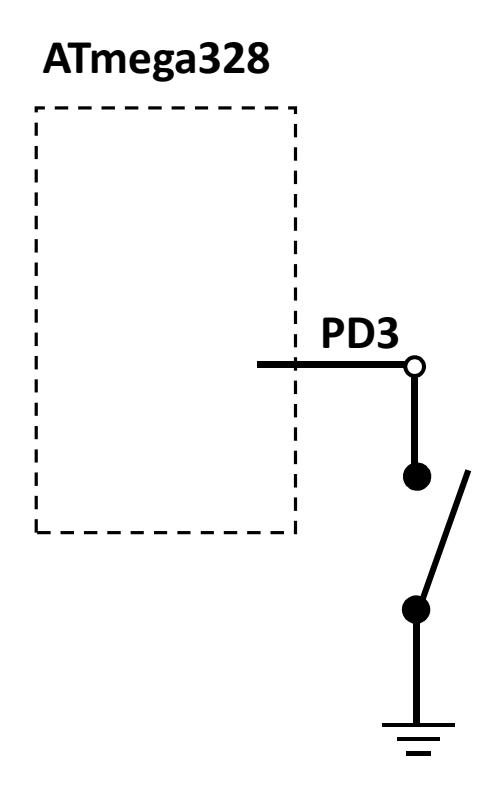

- $\bullet$  'Očitavanja pina'
	- Pseudokod:

Postaviti PD3 kao ulazniUključiti PD3 pull-up otpornikOčitati napon sa Arduino pin 3 (PIN\_D3)IF PIN D3 napon je LOW (vezan), THEN pozovi funkciju start\_enable()

ELSE

pozovi start\_disable()

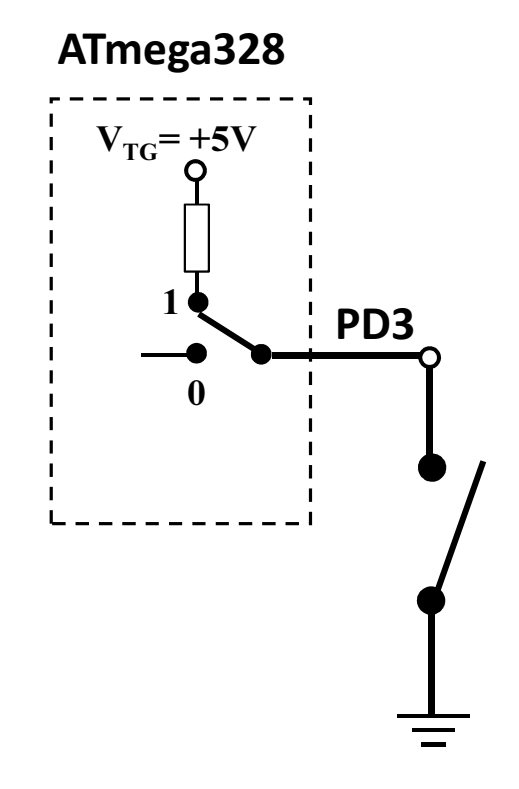

#### $\bullet$ 'Očitavanja pina'

• Pseudokod:

Postaviti PD3 kao ulazniUključiti PD3 pull-up otpornikOčitati napon sa Arduino pin 3 (PIN\_D3)IF PIN D3 napon je LOW (vezan), THEN pozovi funkciju start\_enable()

ELSE

pozovi start\_disable()

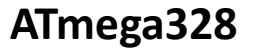

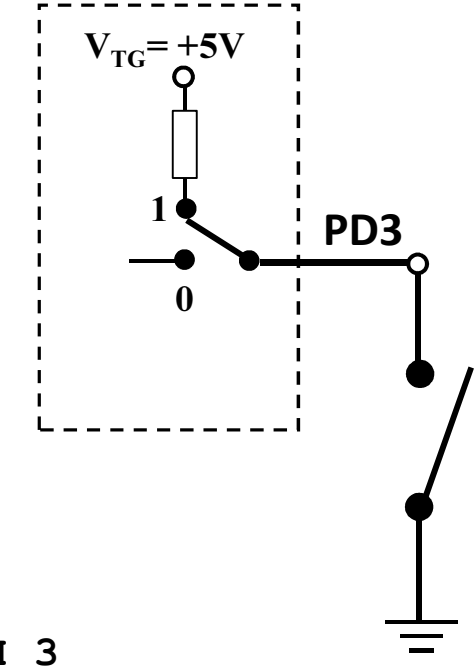

Fragment. Nije cijeli program.

```
#define PIN_SWITCH 3
#define LATCHED LOW
pinMode(PIN_SWITCH,INPUT_PULLUP);
belt_state = digitalRead(PIN_SWITCH);if (belt_state == LATCHED){ ig\_enable() ; }
else
{ ig_disabled(); }
```
- • Čitanje sa pina i upisivanje na pin
	- – Napisaćemo nekoliko linija C koda za Arduino, s ciljem uključenja LED (PD2) i zvučnog signala (PD3) ako je ključ u bravi (PD0 zatvoren), ali pojas vozača nije vezan (PD1 otvoren)
	- –Najprije pseudokod

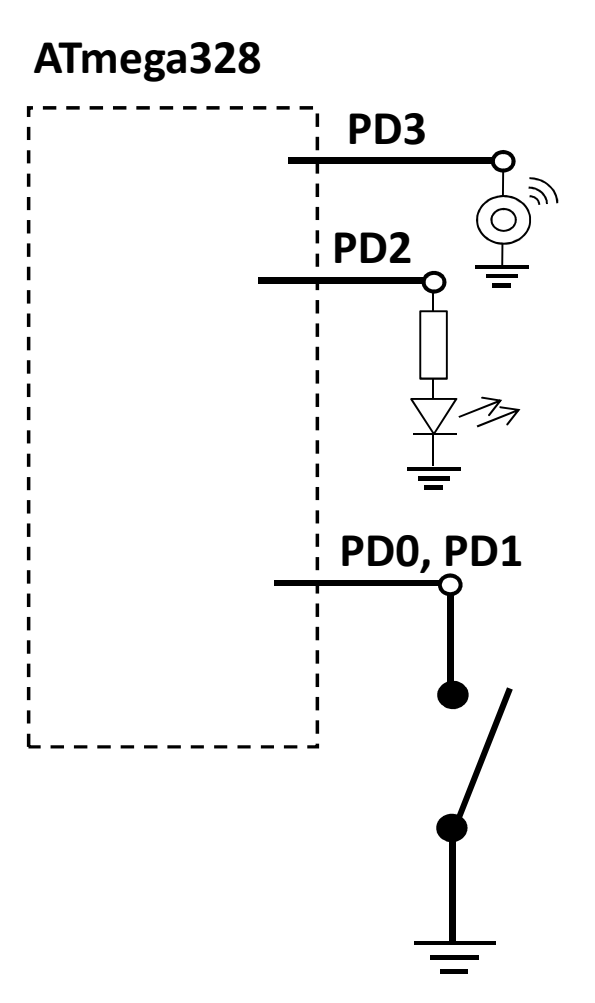

#### • Pseudokod:

Postavljanje toka podataka za pinovePostaviti PD0 i PD1 kao ulazeUključiti pull-up otpornike za PD0 i PD1Postaviti PD2 i PD3 kao izlazeBeskonačna petljaIF je ključ u bravi THEN IF ako je pojas vezan, THENIsključi zvučni signalIsključi LEDELSEUključi LEDUključi zvučni signalELSEIsključi zvučni signal

Isključi LED

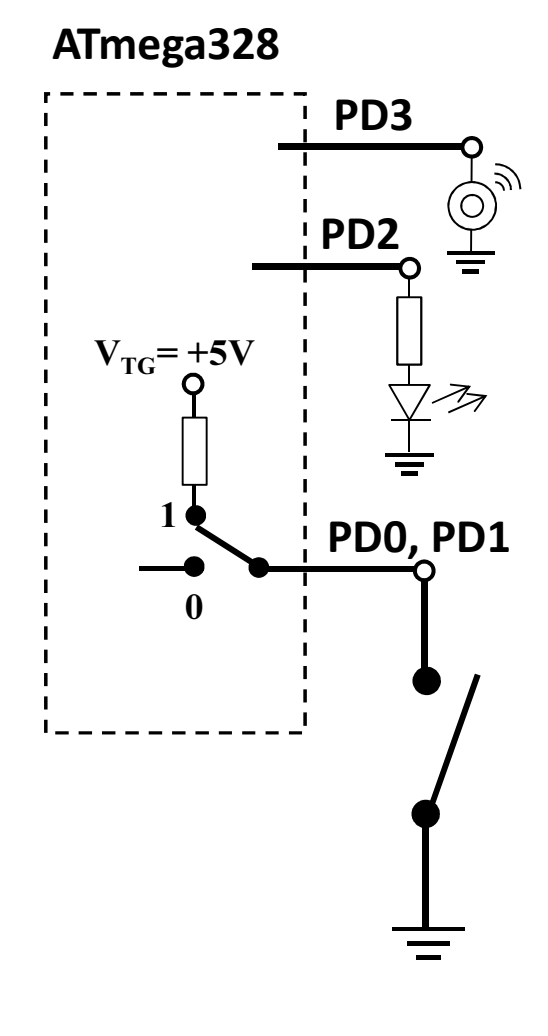

#### Ulazni digitalni pin – Primjer 2 (Arduino kod)

```
#define PIN_IGNITION 0
#define PIN_SEATBELT_1
#define PIN LED 2

#define PIN_BUZZER 3
#define SEATBELT_LATCHED LOW#define KEY_IN_IGNITION LOW#define LED_ON HIGH
#define LED_OFF LOW
#define BUZZER_ON HIGH
#define BUZZER_OFF LOW
```

```
void setup() {pinMode(PIN_IGNITION, INPUT_PULLUP); // key switch

pinMode(PIN_SEATBELT, INPUT_PULLUP); // belt latch switchpinMode(PIN_LED, OUTPUT); // lamp

pinMode(PIN_BUZZER, OUTPUT); // buzzer}
```
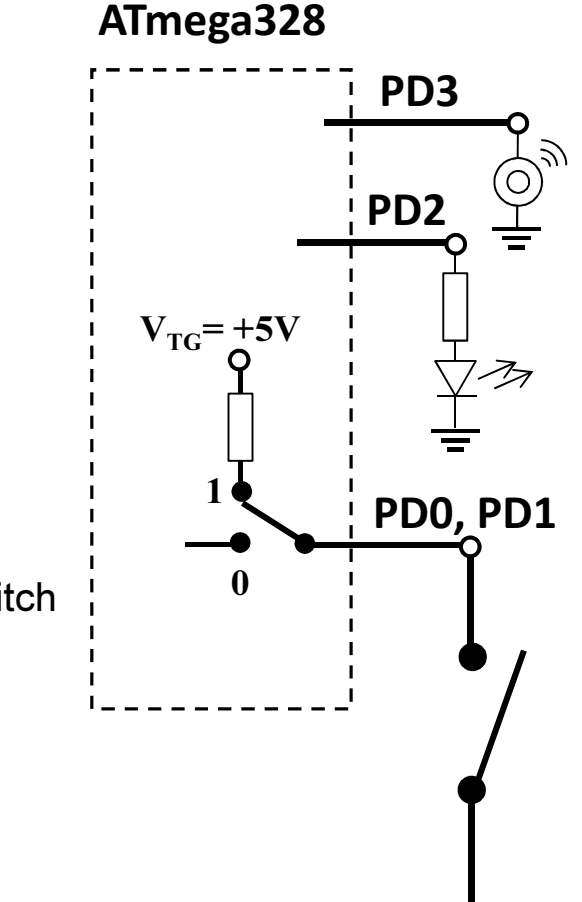

/\* see next page for code \*/

#### Ulazni digitalni pin – Primjer 2 (Arduino kod)

```
/* see previous page for code before loop() */void loop() {int key_state = digitalRead(PIN_IGNITION);

int belt_state = digitalRead(PIN_SEATBELT);if (key_state == KEY IN_IGNITION)
 {if (belt state == SEATBELT LATCHED)
    {digitalWrite(PIN_BUZZER, BUZZER_OFF);
       digitalWrite(PIN_LED, LED_OFF);}
else // key is in ignition, but seatbelt NOT latched{digitalWrite(PIN_BUZZER, BUZZER_ON);
       digitalWrite(PIN_LED, LED_ON);
    }}
else // key is NOT in ignition{digitalWrite(PIN_BUZZER, BUZZER_OFF);digitalWrite(PIN_LED, LED_OFF);}}
```
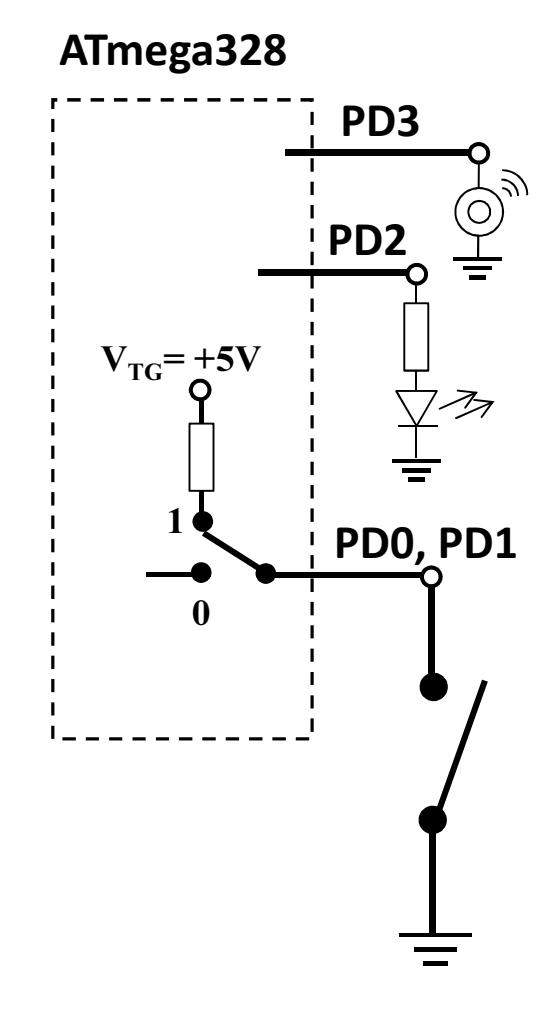

#### Ulazni digitalni pin – Primjer 2 (Alternativni kod)

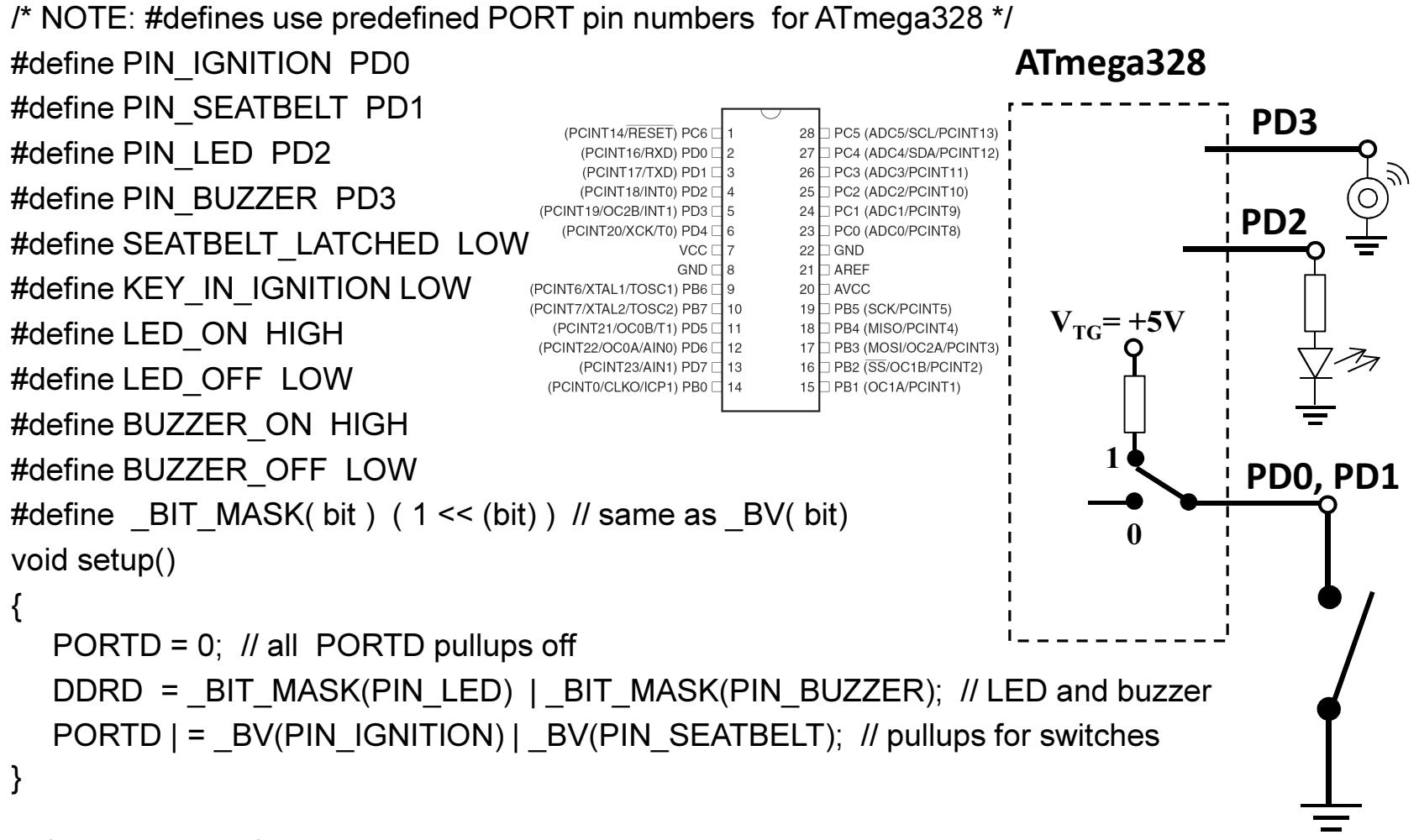

/\* See next page for loop() code \*/

#### Ulazni digitalni pin – Primjer 2 (Arduino kod)

```
void loop(){uint8 t current PORTD state, key state, belt state;
  current PORTD state = PIND; \text{/} snapshot of PORTD pins

key_state = current_PORTD_state & _BV(PIN_IGNITION);belt_state = current_PORTD_state & _BV(PIN_SEATBELT);
  if (key state == KEY IN IGNITION)
   {if (belt_state == SEATBELT_LATCHED){PORTD &= \sim( BV(PIN_LED) | _BV(PIN_BUZZER) );
      }else{PORTD | = ( BV(PINLED) | BV(PIN BUZZER) );
      } }else{PORTD &= \sim( BV(PIN LED) | BV(PIN BUZZER) );
   }
```
/\* see previous page for setup() code \*/

}

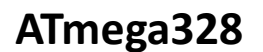

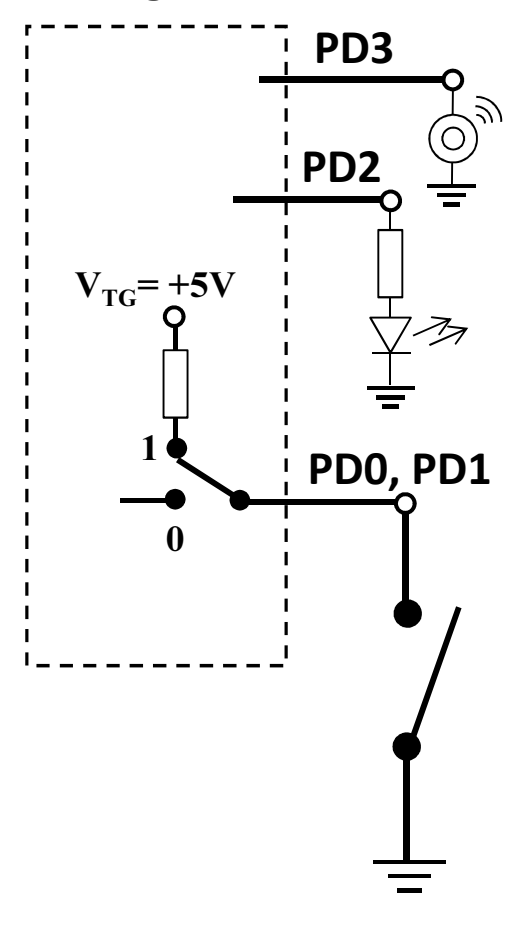

### Analogni ulazi

Analogni ulazi Arduina se mogu očitati kao opseg brojeva, u zavisnosti od elektičnih karakteristika kola.

- $-0$  to  $1023$
- –.0049 V per digit (4.9 mV)
- –Vrijeme očitanja je 100μs (10,000 puti u secondi)

### Analogni ulaz

- Potenciometar (promjenjivi otpornik) priključen je na analogni pin 0 Arduina.
- Vrijednost napona na pinu 0 veoma zavisi od otpornosti potenciometra, odnosno pozicije klizača.

napon=AnalogRead(0);

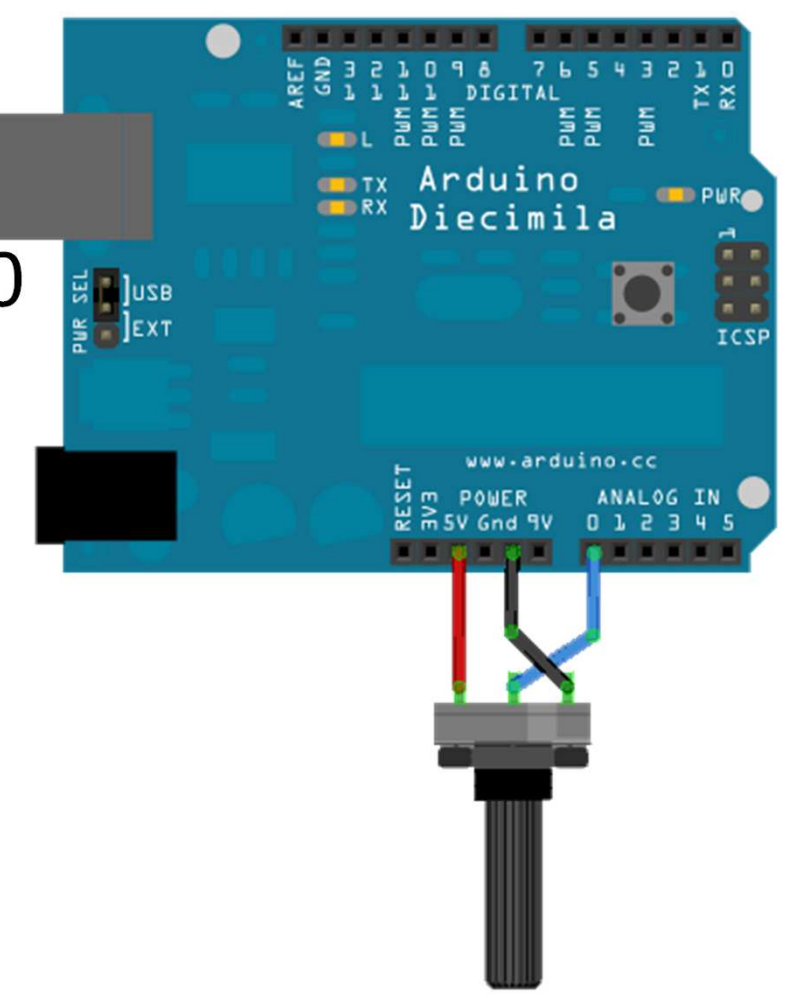

# Analogni ulazi-primjene

- Promjenljivi otpornik se može zamijeniti sa senzorom.
- Na primjer foto-otpornik.
	- – Zavisno od nivoa osvjetljaja foto otpornika može se:
		- Uključiti LED
		- Pojačati ili smanjti intezitet sijanja LED (ili LED niza)
- Mnogi senzori su jednostavno promjenljivi otpornici. Otpornost im se mijenja sa promjenom nekih fizičkih karakteristika okoline.

#### Senzori

- Senzori mogu biti digitalni ili analogni.
- Obično, senzori koji mjere opseg vrijednosti mijenjaju svoju otpornost.
- Arduino može senzorisati samo napon, ne otpornost.
- U cilju obezbjedjenja napona Arduinu, senzori koji mijernjaju svoju otpornost zahtijevaju dodatno, često naponski djelilac.

#### Razni sensori

- $\mathcal{L}_{\mathcal{A}}$ Temperatura
- Svjetlo

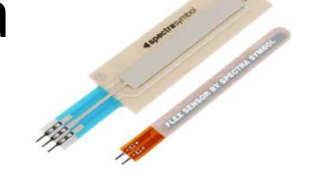

- Ugao
- Pekidači
	- Je li korisnik zatvorio prekidač ili pritisnuo taster?
- Akcelerometar

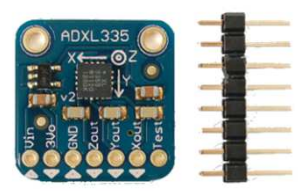

- $\bullet$ Infrared senzor & svjetlost
- Hall effect senzor
- Ball tilt sensor (za mjerenje orjentacije)
- $\bullet$ Sila
## "Konkurencija" Arduinu

- Alternative Arduino platformi
	- –— Pinguino – PIC kontroler
	- –MSP430 – Texas Instruments;
	- –— Drugi: korisnički, Teensy, itd.
- Netduino
- Računari
	- –— Raspberry Pi
	- –BeagleBones – TI; ima računar i kontroler

## Netduino

- Microkontroler i razvojno okruženje kreirano od strane Microsoft za rad sa .NET Micro Framework.
- <u>DALEKO</u> moćnije razvojno okruženje.
- $\bullet$  Razlike
	- – $-$  Pinovi na Netduino su 3.3V (ne 5V).
	- –Netduino ima mnogo brži procesor
	- –60K RAM-a (naspram Uno-vih 2K).
- U velikoj mjeri kompatibilan sa Arduino-om, ali nije potpuno izmjenjiv.

## Raspberry Pi

- Pojednostavljeni računar, ne kontroler
- Koristi Debian Linux
	- –Arch Linux ARM, Fedora, FreeBSD, Slackware…
- Programiran sa Python-om
	- –— BBC BASIC, C, Perl
- Kako je u pitanju računar (ime operativni sistem), ima drugačiju ulogu u projektima.
- Hijararhija: računar upravlja kontrolerima, kontroleri upravljaju hardverom.

# Šildovi (Dodaci)

- • Šildovi su ploče koje se dodaju na Arduinoploču.
- Oni proširuju mogućnosti Arduina.
- Primjeri:
	- –— Ethernet
	- –— GPS
	- –— Motor
	- –— Prototip
- shieldlist.org

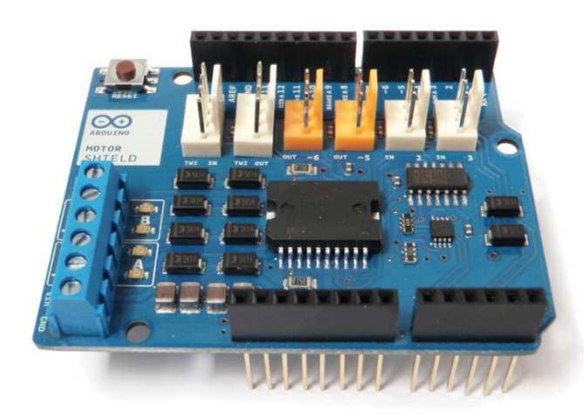

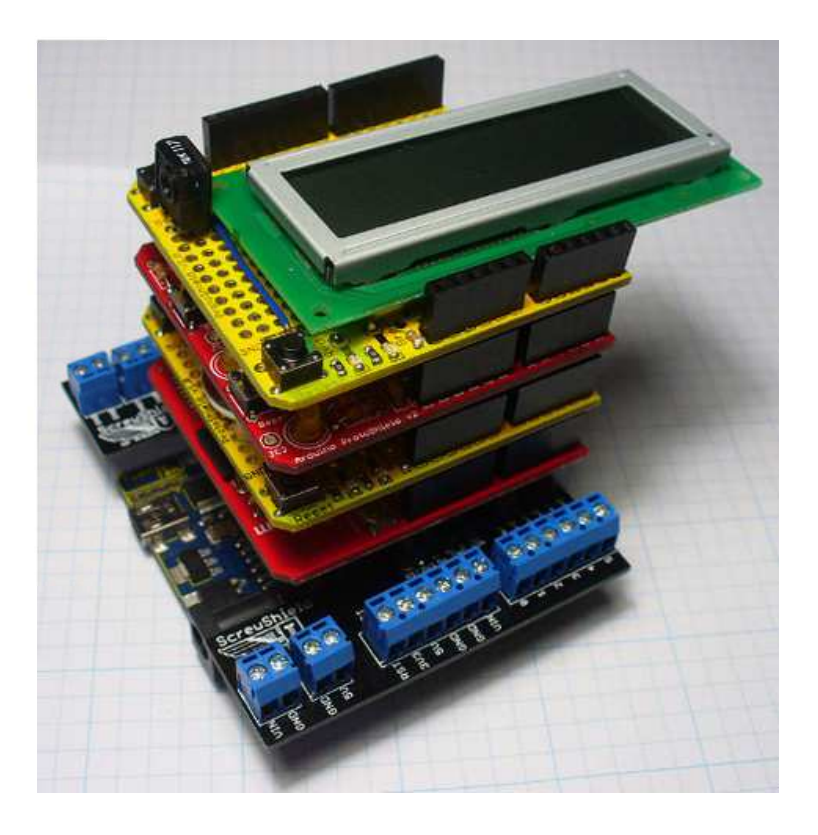

## Zaključak

- Arduino platforma predstavlja jeftin način da se uđe u svijet robotike.
- Arduino ima:
	- –<mark>– Brojne korisnike</mark>
	- –Bogatu online biblioteku kodova i projekata

### Zadaci za vježbu 1

1. Pomocu 4 LED, u binarnom obliku prikazati vrijednost promjenjive<br>PRO IAC. Vrijednost promjenjive brojao se inkromentire svake sekur BROJAC. Vrijednost promjenjive brojac se inkrementira svake sekunde. (2poena)

2. Trcece svjetlo upotrebom 4 LED. Uvijek je samo jedna dioda uključena. (3 poena)

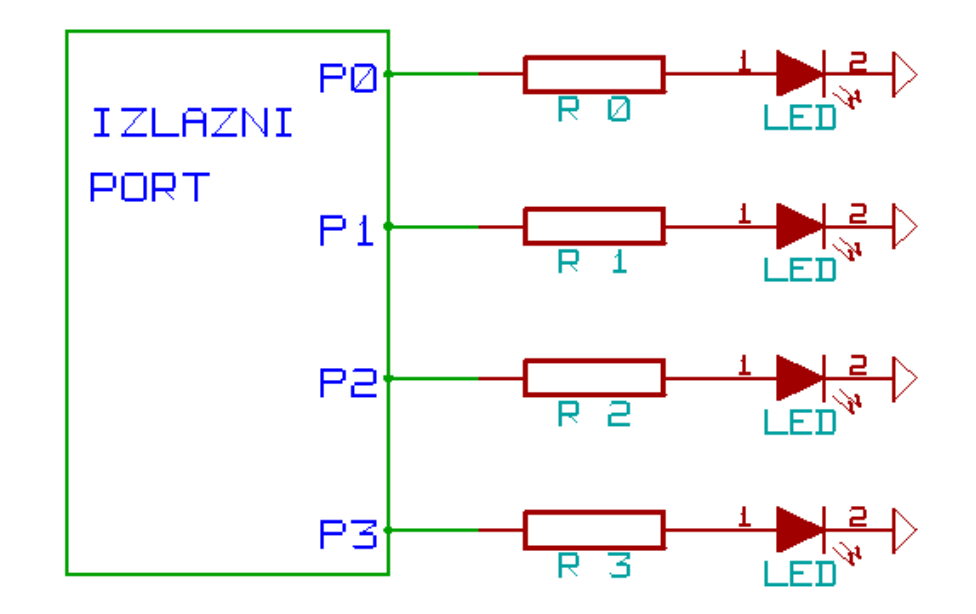

3. Napisati program koji broji od 0 do 9, s ponavljanjem, i prikazuje rezultat na sedmosegmentnom LED displeju. (4 poena)

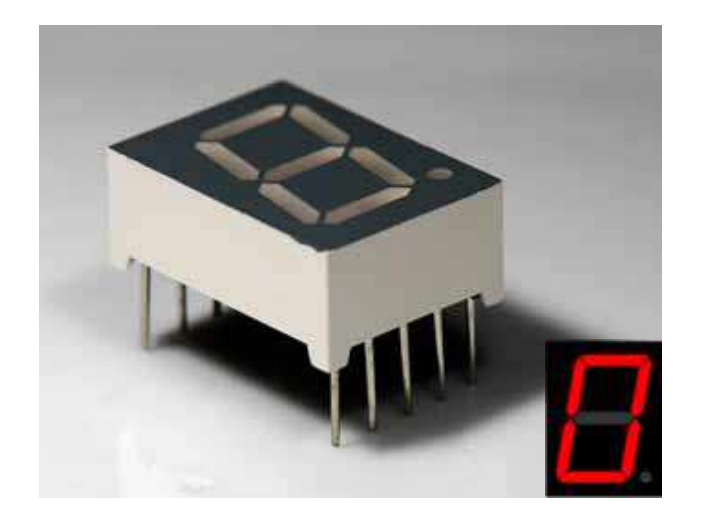

Pomoć:

Razmotrite pisanje funkcije:

void writeDigit(int n)

koja ispisuje jednu cifru

#### Trasformaciona tebela

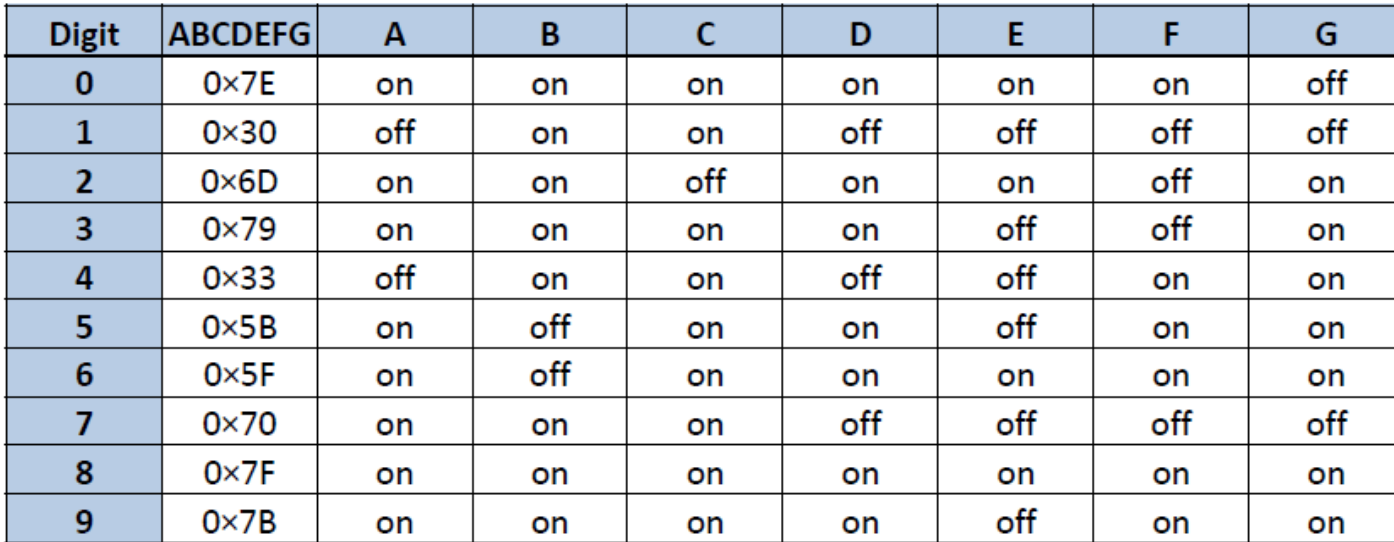

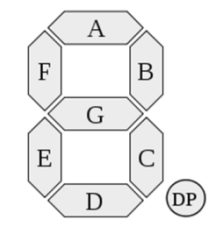

4. Napisati program koji na četvorocifarskom sedmosegmentnom LED displeju ispisuje: '123.4'. (5 poena)

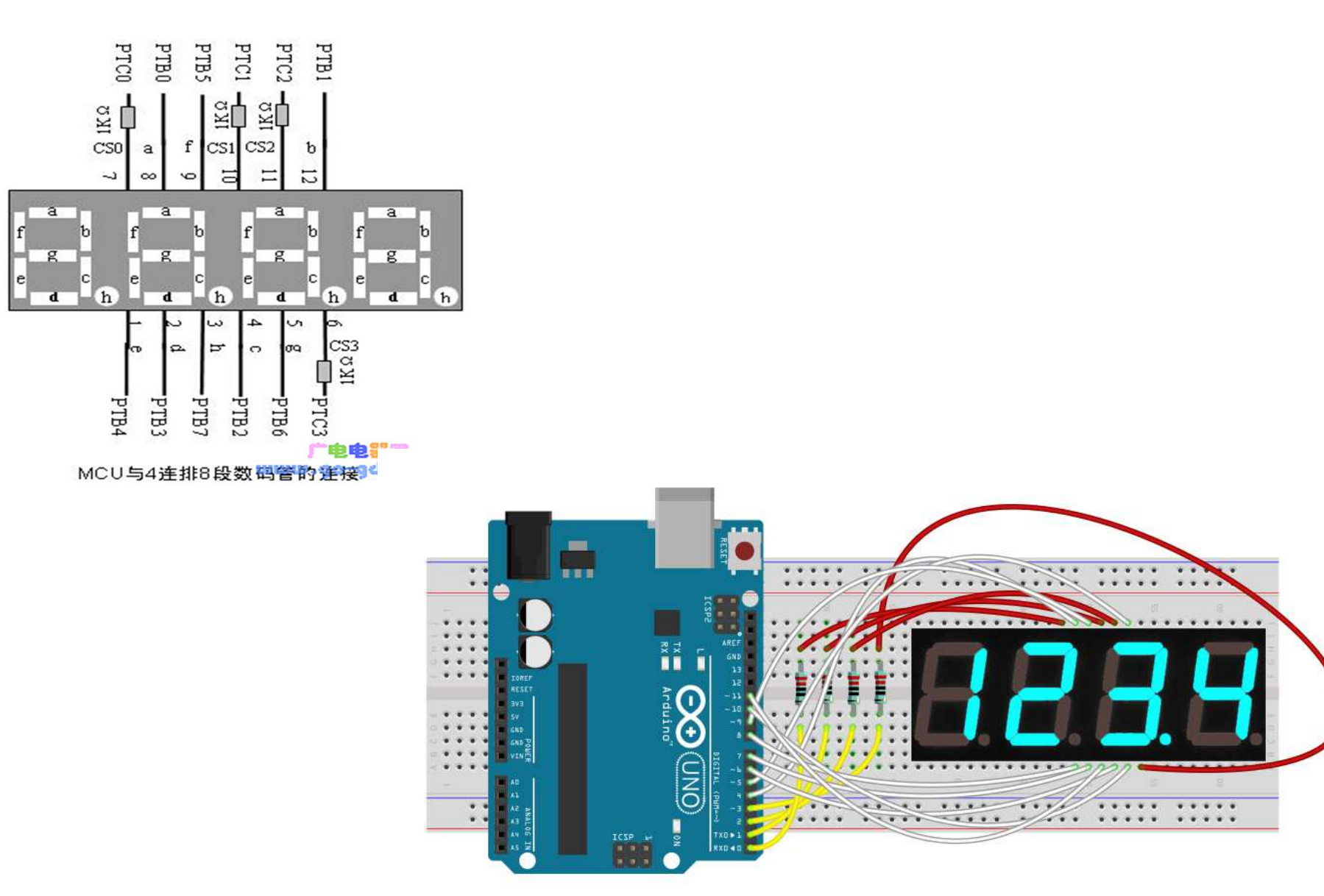

5. Napisati program koji na 8X8 matrix LED displeju ispisuje kvadrate koji se skupljaju išire naizmjenično ili srce koje kuca (odnosno pojavljuje se i nestaje). (6 poena)

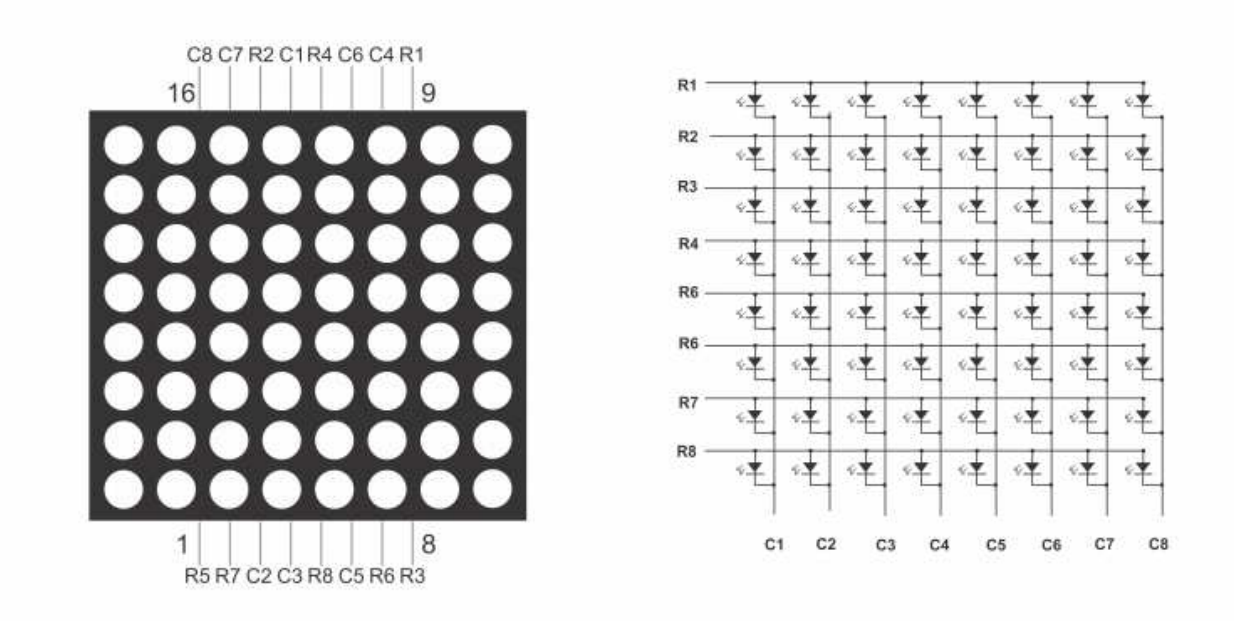

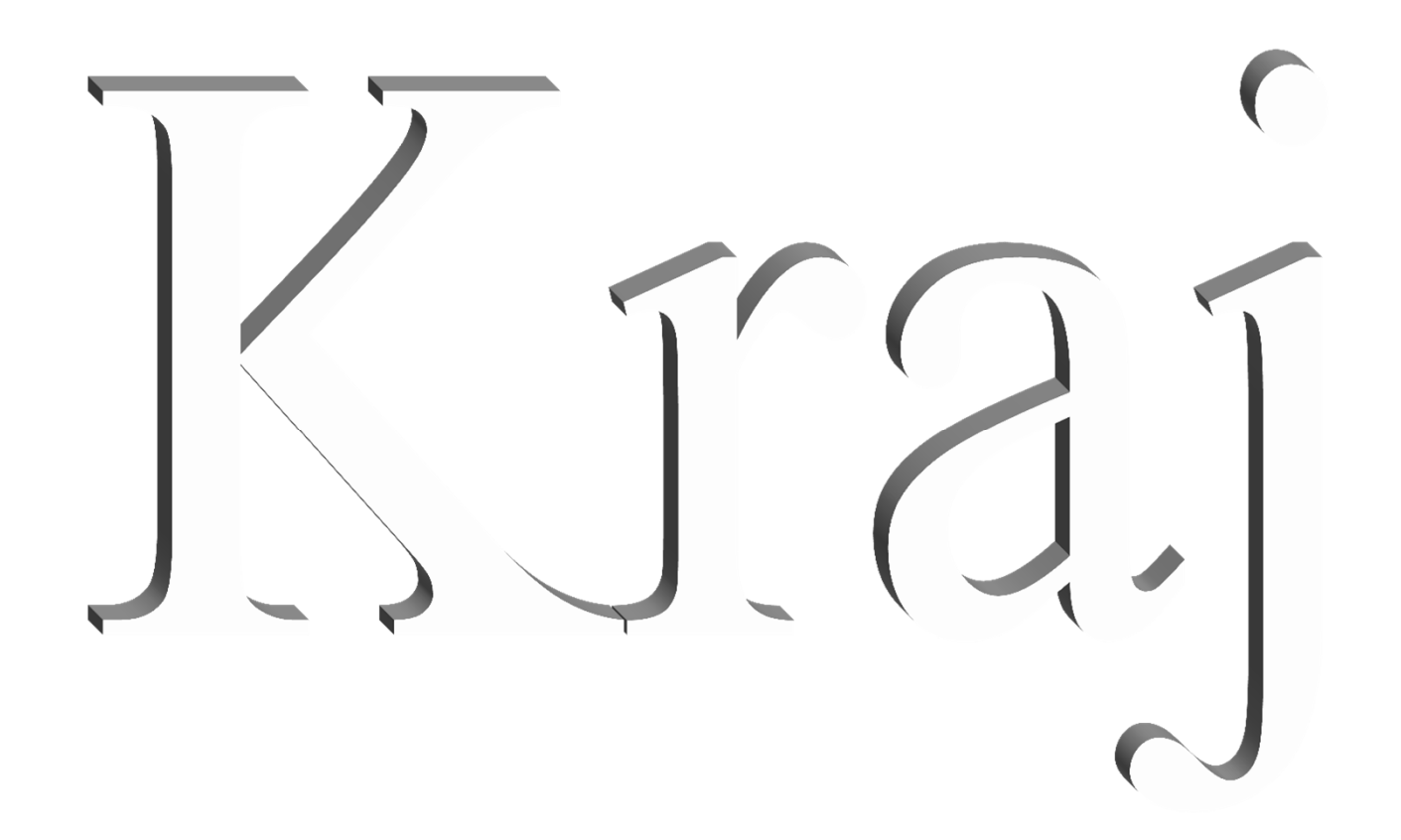